## 10日早

# Découvrez les **ressources**

# **indispensables** pour **réussir en licence** !

Les **bibliothèques** 10 20 5

Université de Strasbourg

Septembre 2021

#### Sommaire

### **1** | Des ressources pour accéder à la **presse française et étrangère**

• Factiva – Europresse

### **2** | Des ressources pour **s'autoformer en langues**

• Vocable – MyCOW – Relais langues Unistra

### **3** | Des ressources pour **trouver un stage**

• Kompass – Recherche de livres (rédiger son CV, sa lettre de motivation…) – Espace avenir

### **4** | Des ressources pour accéder aux **textes**, aux **décisions**, aux **articles de doctrine**

• Legifrance – Dalloz.fr – Lexis 360

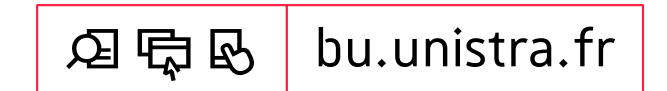

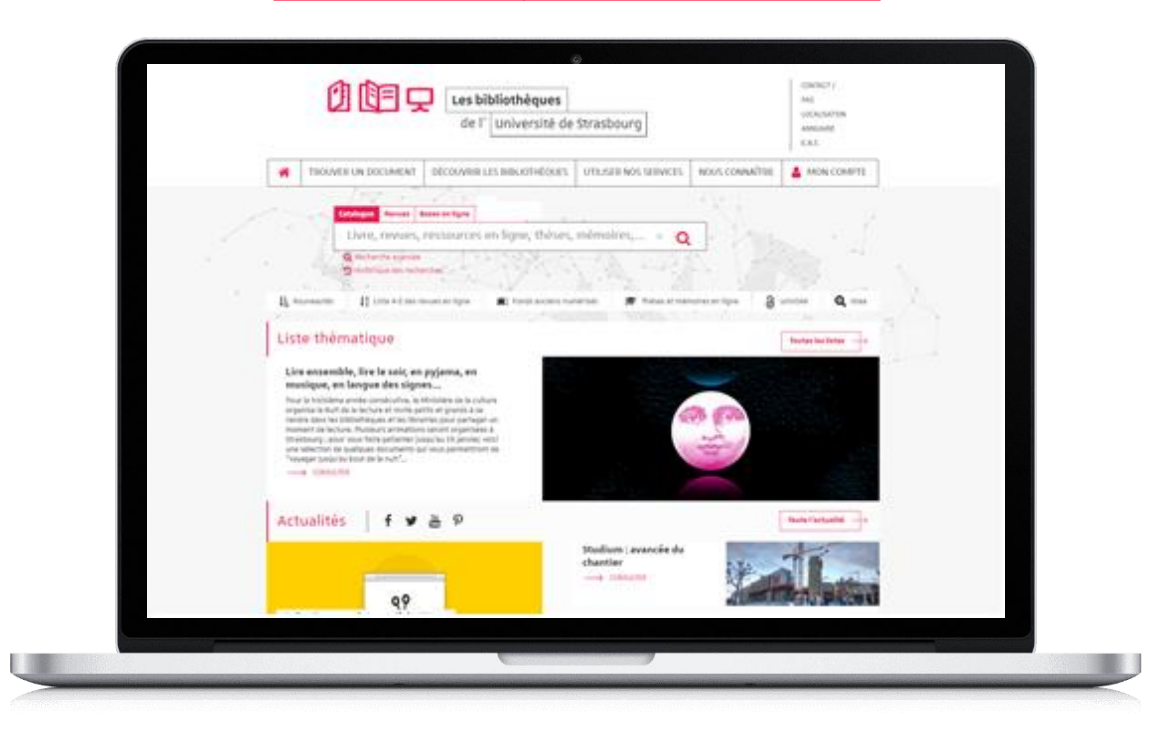

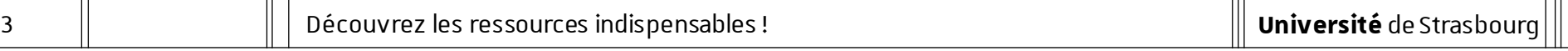

### **L'utilisation des ressources en ligne acquises par l'université est personnelle et limitée aux activités universitaires :**  tout usage effectué en dehors du cadre académique, c'est-à-dire dans un contexte professionnel ou de stage,

est strictement interdit.

Préalables

### Accès aux ressources [1/4]

- Site des bibliothèques : bu.unistra.fr
- Les ressources signalées sur le site bu.unistra.fr ont été sélectionnées par les bibliothèques en relation avec les enseignants afin de répondre au mieux à vos besoins.
- Parmi ces ressources, vous accédez à des bases en ligne gratuites ou payées par l'Université de Strasbourg (environ 3 millions d'euros par an) et la Bibliothèque nationale et universitaire (BNU) de Strasbourg.

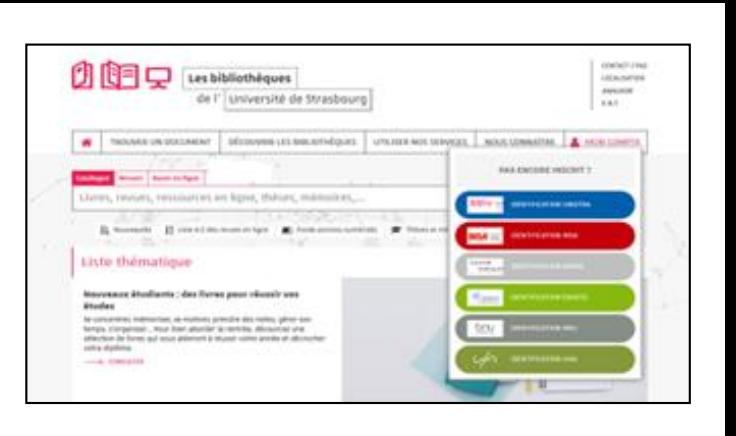

Préalables

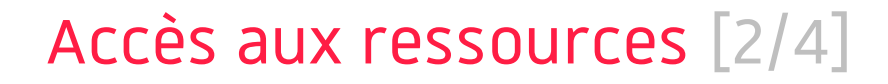

- Les ressources en ligne payées par l'université de Strasbourg sont signalées par un cadenas gris/noir : **A**
- Les ressources en ligne payées par la Bibliothèque nationale et universitaire sont signalées par un cadenas jaune : **A**
- Accès distant aux ressources avec l'identifiant et le mot de passe de votre compte Unistra.

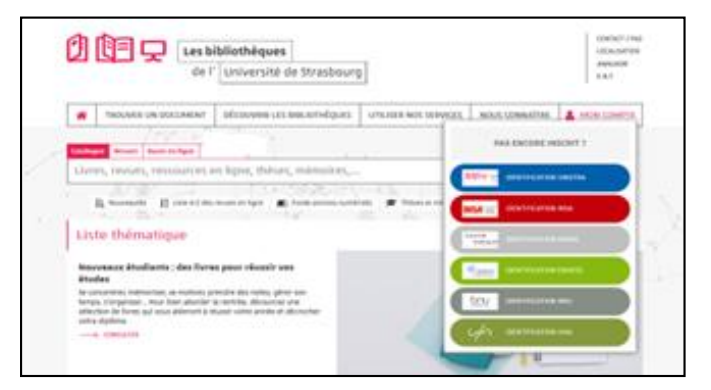

### Accès aux ressources [3/4]

— Accès par « Bases en ligne »

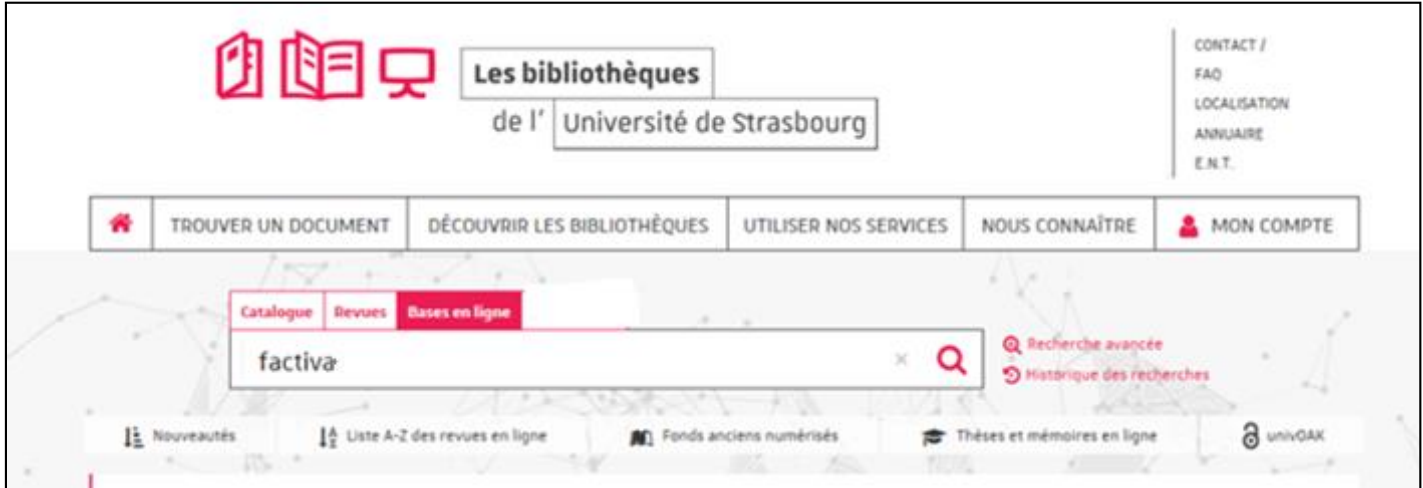

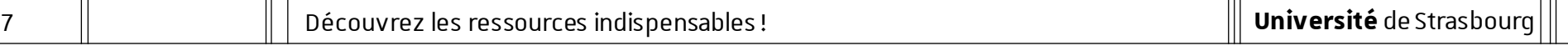

### Accès aux ressources [4/4]

— Accès par « Trouver un document par discipline »

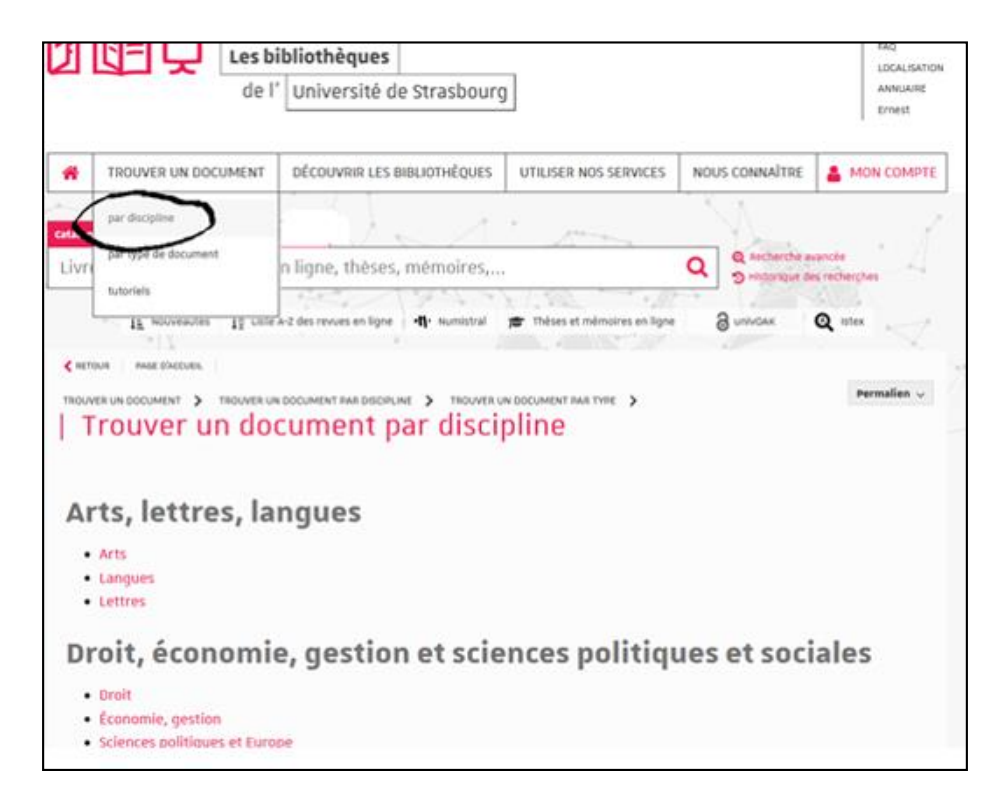

Des ressources pour accéder à la **presse**

### Factiva [1/8]

- Comment construire ma recherche ?
	- $\rightarrow$  Je souhaite effectuer une recherche très précise en cherchant une expression exacte : je saisis directement cette expression.

Exemple :

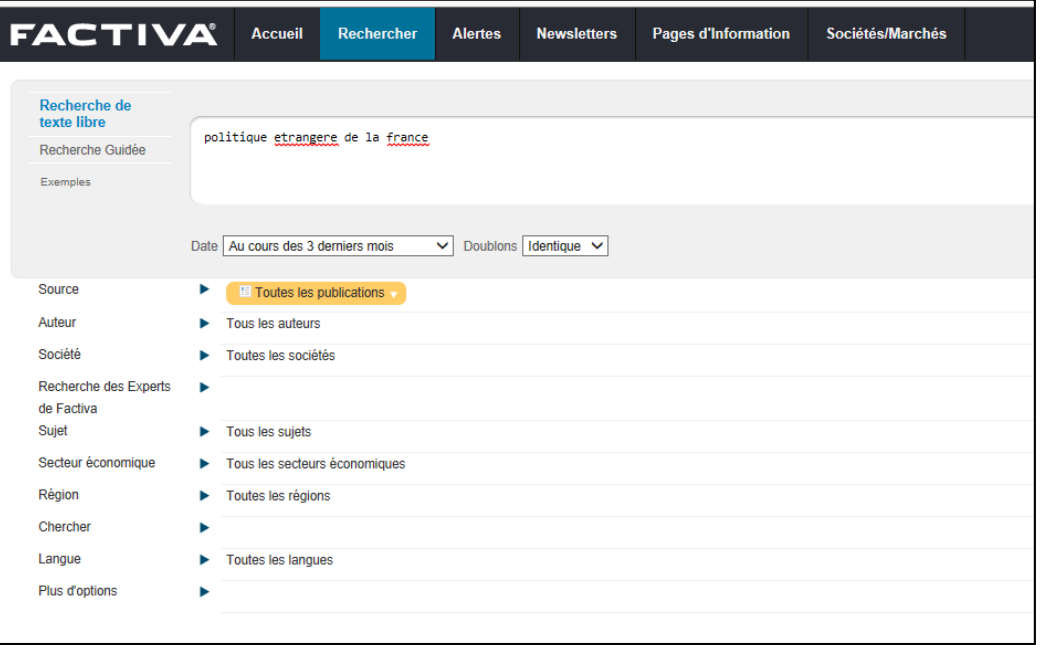

10 | Découvrez les ressources indispensables !

### Factiva [2/8]

#### — Comment construire ma recherche ?

 $\rightarrow$  Je souhaite élargir ma recherche en cherchant ensemble plusieurs termes : je saisis ces termes et je les combine avec l'opérateur and.

Exemple :

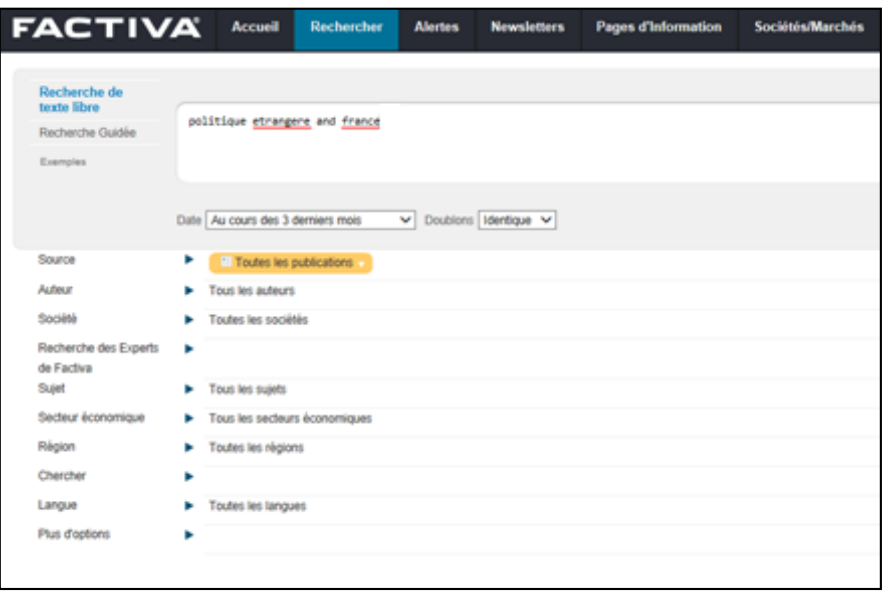

### Factiva [3/8]

#### — Comment construire ma recherche ?

 $\rightarrow$  Je peux modifier la période couverte par ma recherche / je peux indiquer une date spécifique pour élargir ou limiter ma recherche.

Exemple :

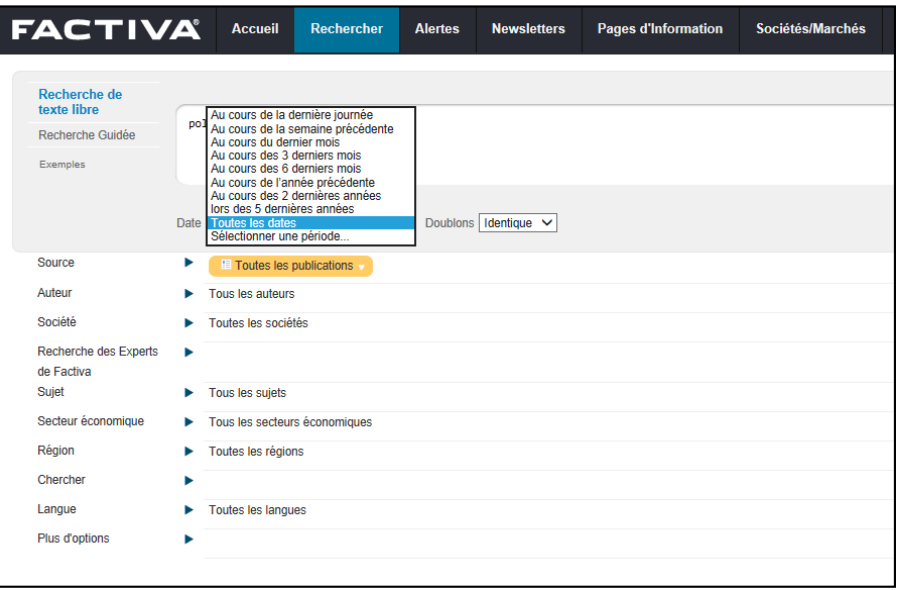

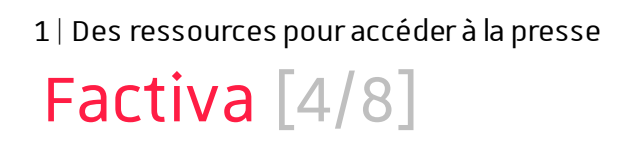

- Comment construire ma recherche ?
	- $\rightarrow$  Je peux sélectionner un ou plusieurs titres de journaux pour limiter ma recherche.
	- $\rightarrow$  En utilisant la rubrique  $\theta$  je peux connaître la période couverte en ligne pour chaque journal.

Exemple :

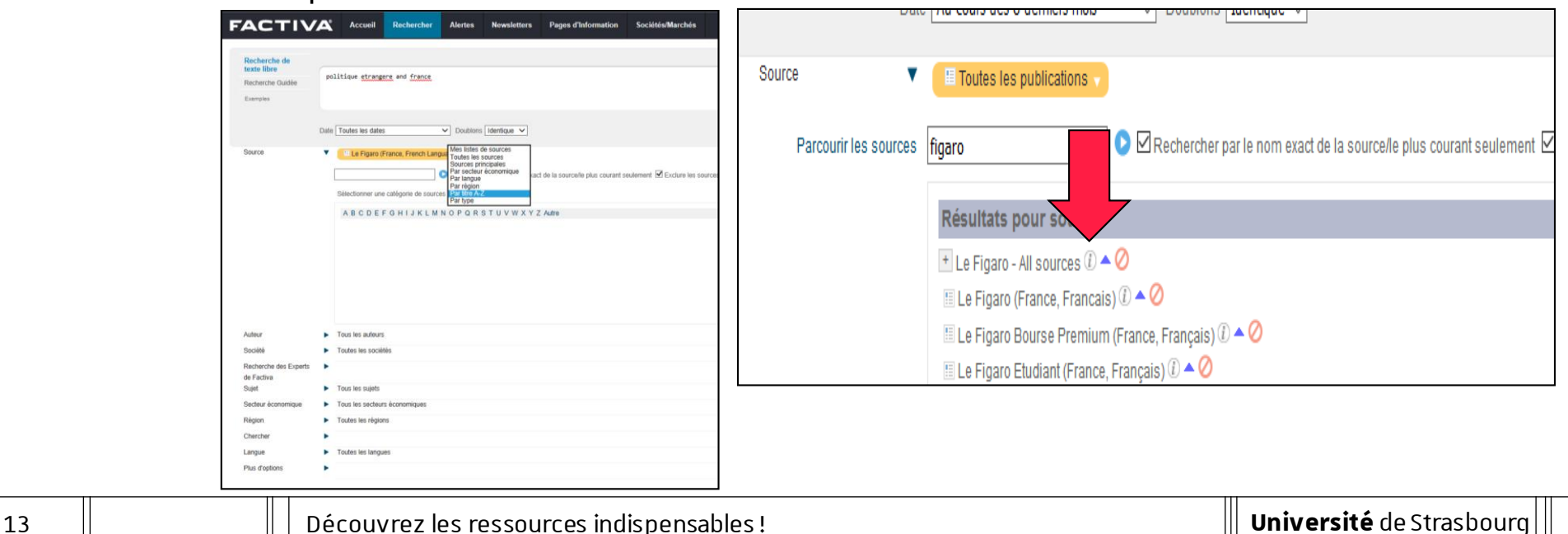

**Université** de Strasbourg

### Factiva [5/8]

#### Comment construire ma recherche ?

 $\rightarrow$  Lorsque j'effectue une recherche sur des journaux en langue étrangère, je dois saisir les termes de recherche dans la langue concernée.

Exemple :

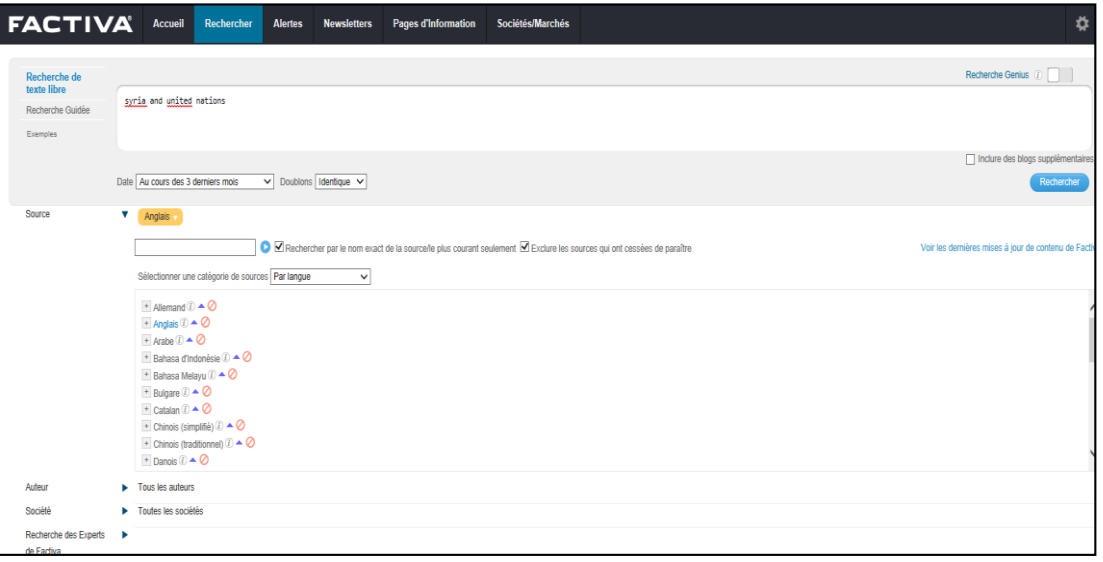

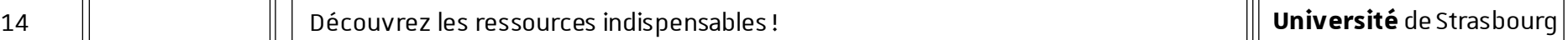

### Factiva [6/8]

#### Comment construire ma recherche ?

 $\rightarrow$  Je peux restreindre ma recherche au titre de l'article ou au titre et premier paragraphe de l'article.

Exemple :

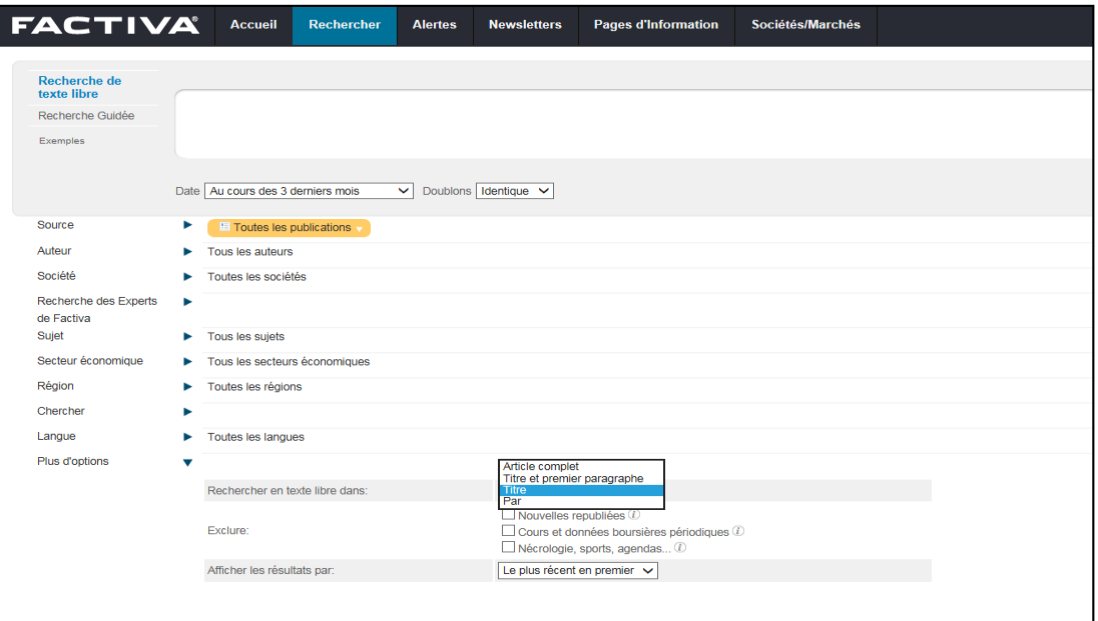

#### 1 | Des ressources pour accéder à la presse

### Factiva [7/8]

#### — Lecture des résultats

#### $\rightarrow$  Je peux lire et écouter des articles en langue étrangère.

#### Exemple :

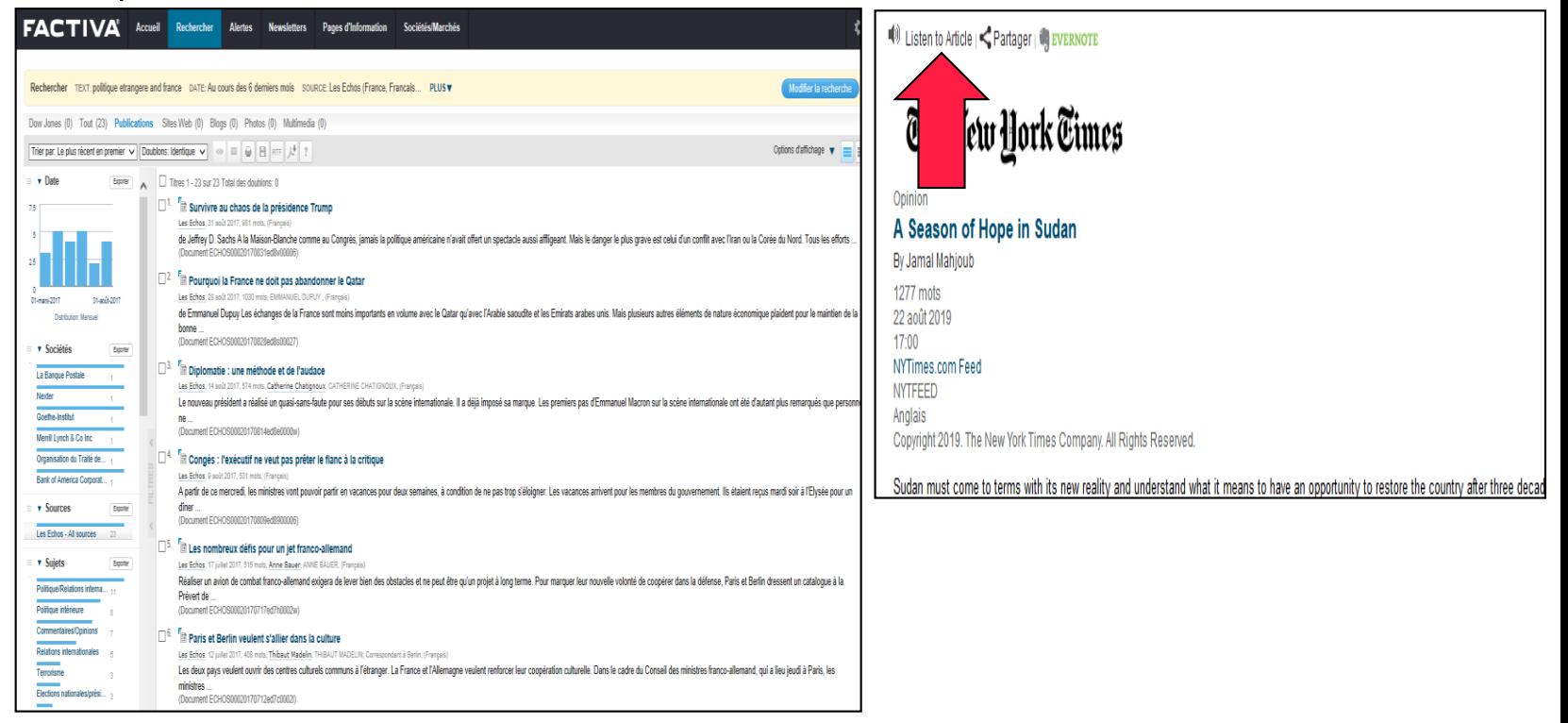

#### 16 | Découvrez les ressources indispensables !

### Factiva [8/8]

— Je peux accéder à un « kiosque » via « Pages d'Information » pour certains journaux.

Exemple :

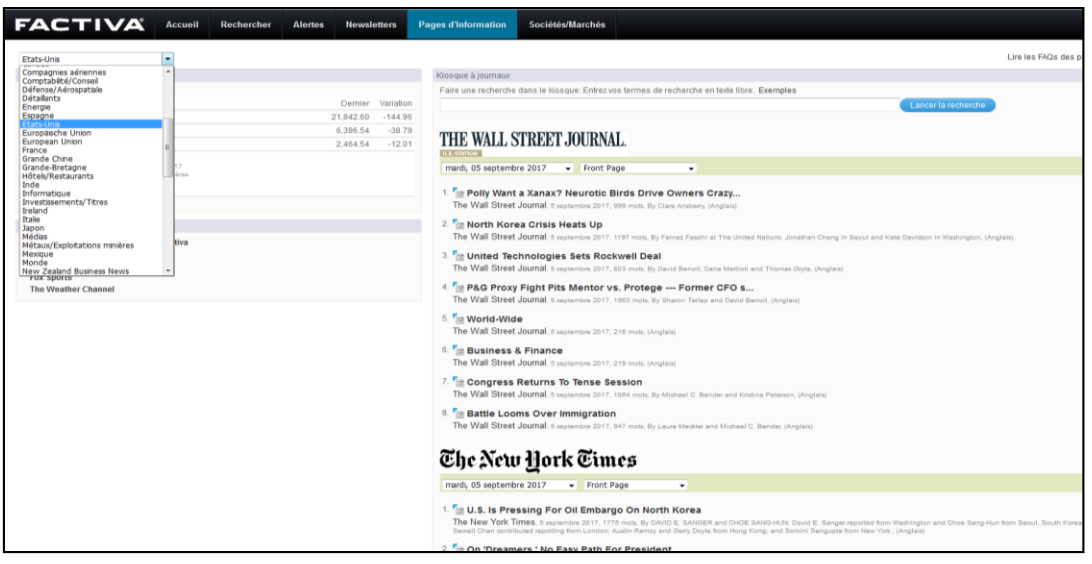

1 | Des ressources pour accéder à la presse

### Europresse [1/8]

#### — Comment construire ma recherche ?

 $\rightarrow$  J'utilise la recherche avancée.

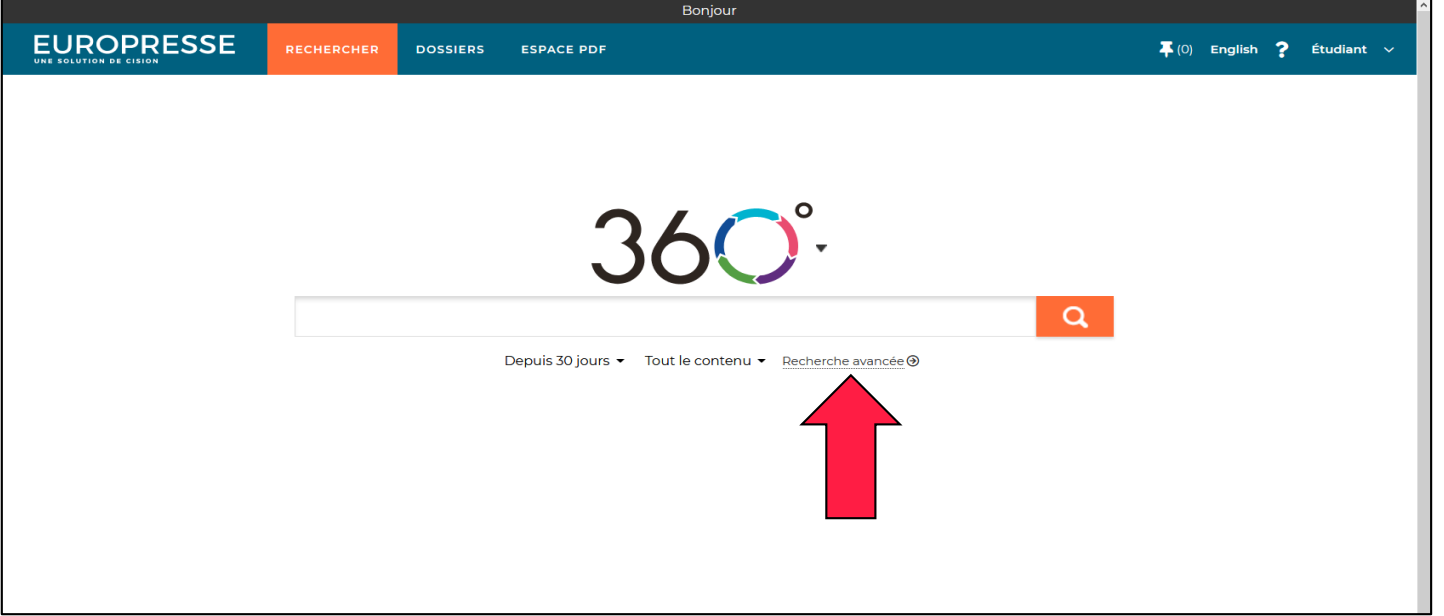

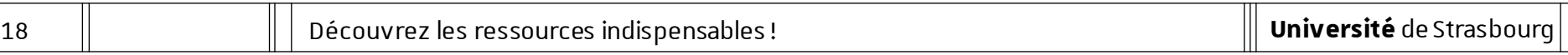

### Europresse [2/8]

#### — Comment construire ma recherche ?

- $\rightarrow$  Je cherche une expression exacte : je saisis cette expression entre guillemets.
- $\rightarrow$  Je choisis le champ de recherche, cela peut me permettre de restreindre ma recherche au titre ou à l'introduction de l'article.

Exemple :

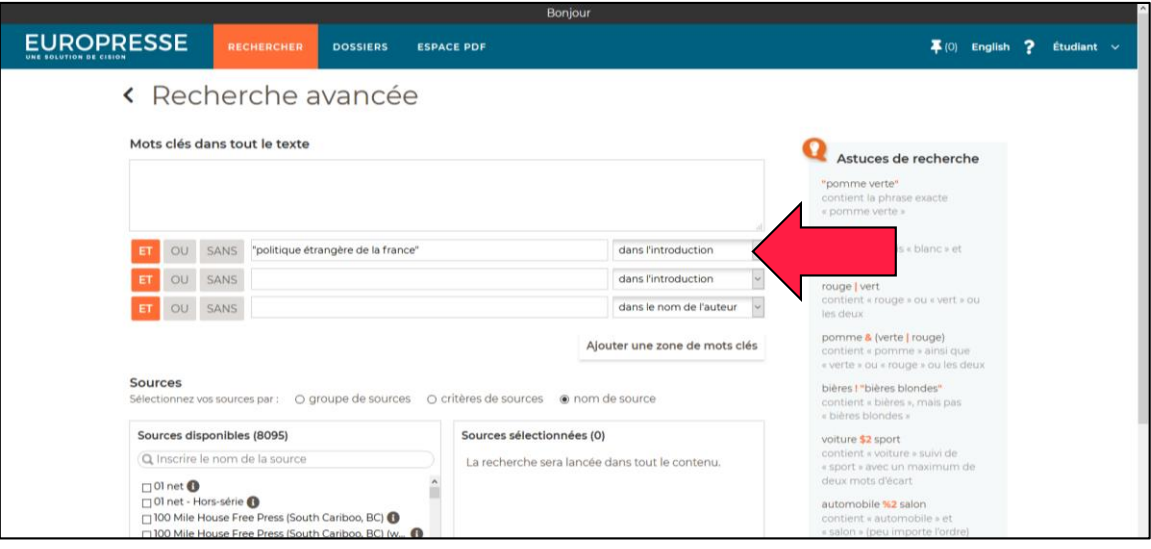

#### 19 | Découvrez les ressources indispensables !

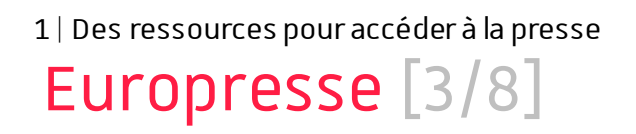

- Comment construire ma recherche ?
	- $\rightarrow$  Je souhaite rechercher ensemble plusieurs termes : je saisis ces termes et je les combine avec l'opérateur ET.
	- $\rightarrow$  Je choisis le champ de recherche, cela peut me permettre de restreindre ma recherche au titre ou à l'introduction de l'article.

Exemple :

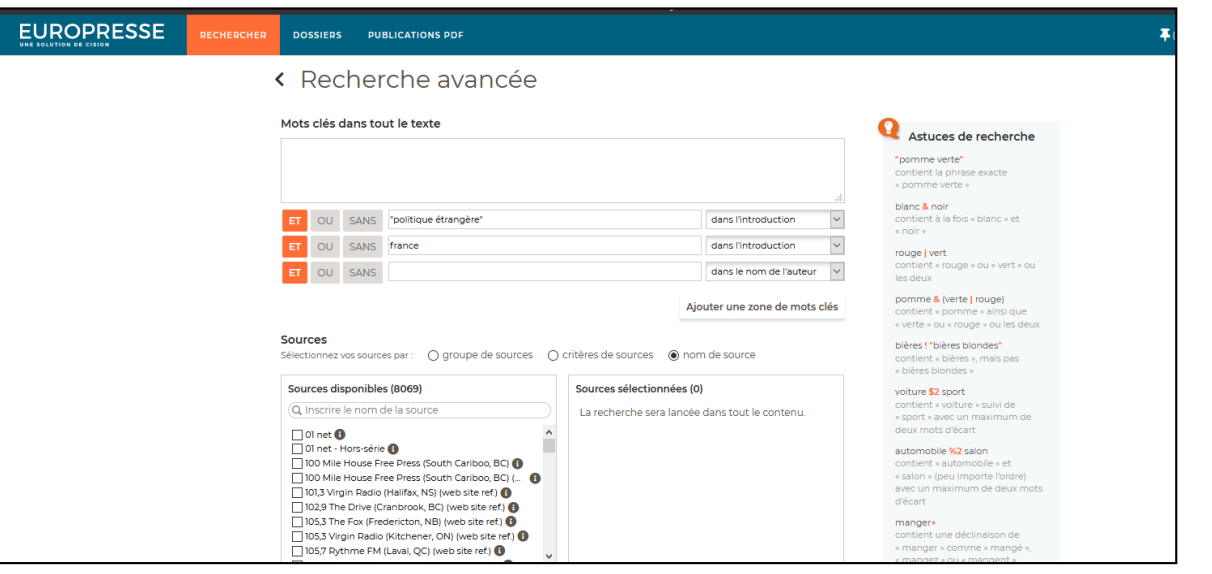

### Europresse [4/8]

#### — Comment construire ma recherche ?

 $\rightarrow$  Je peux modifier la période couverte par ma recherche / je peux indiquer une date spécifique pour élargir ou limiter ma recherche.

Exemple :

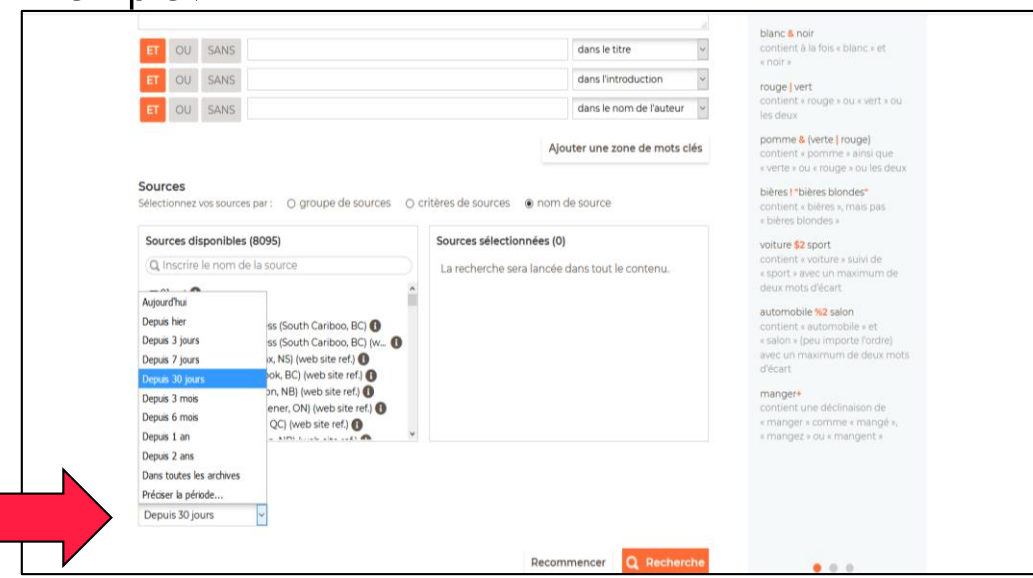

### Europresse [5/8]

- Comment construire ma recherche ?
	- $\rightarrow$  Je peux sélectionner un ou plusieurs titres de journaux pour limiter ma recherche en utilisant la sélection par « nom de source ».
	- $\rightarrow$  En utilisant la rubrique  $\bullet$  je peux connaître la période couverte en ligne pour chaque journal.

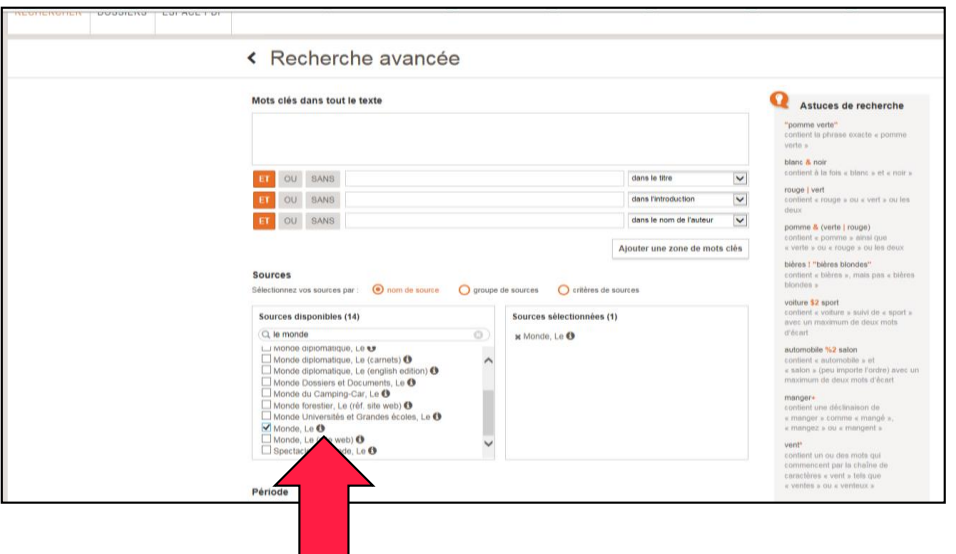

22 | Découvrez les ressources indispensables !

### Europresse [6/8]

- Comment construire ma recherche ?
	- $\rightarrow$  Lorsque j'effectue une recherche sur des journaux en langue étrangère, je dois saisir les termes de recherche dans la langue concernée.

Exemple en utilisant la sélection par « critères de sources » :

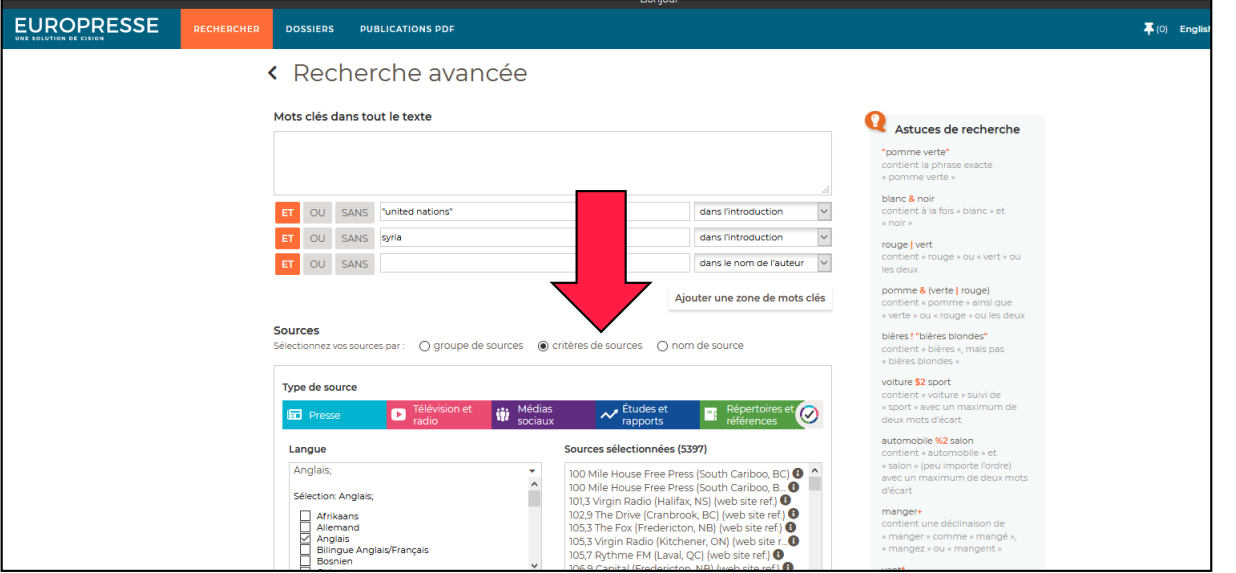

1 | Des ressources pour accéder à la presse

### Europresse [7/8]

#### Lecture des résultats

#### Exemple :

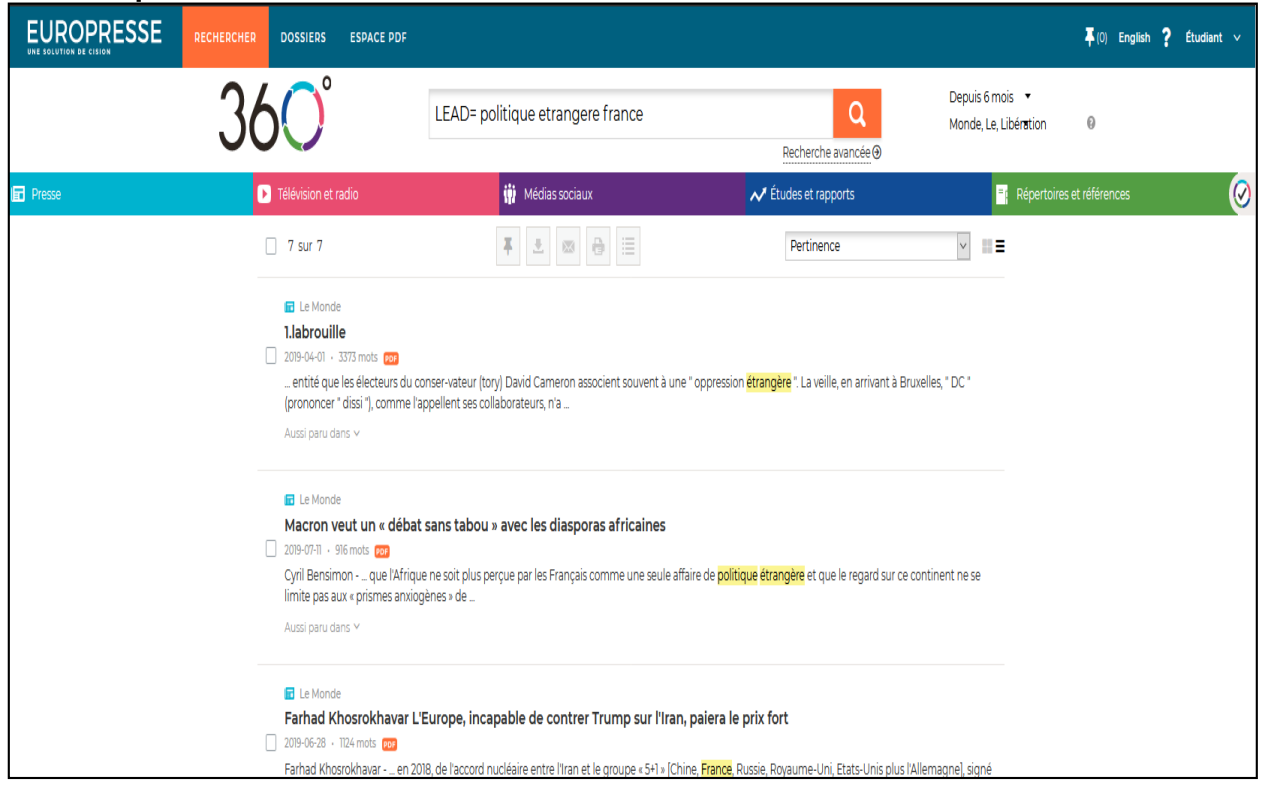

### Europresse [8/8]

— Je peux accéder à un « kiosque » via « ESPACE PDF » pour certains journaux.

#### Exemple :

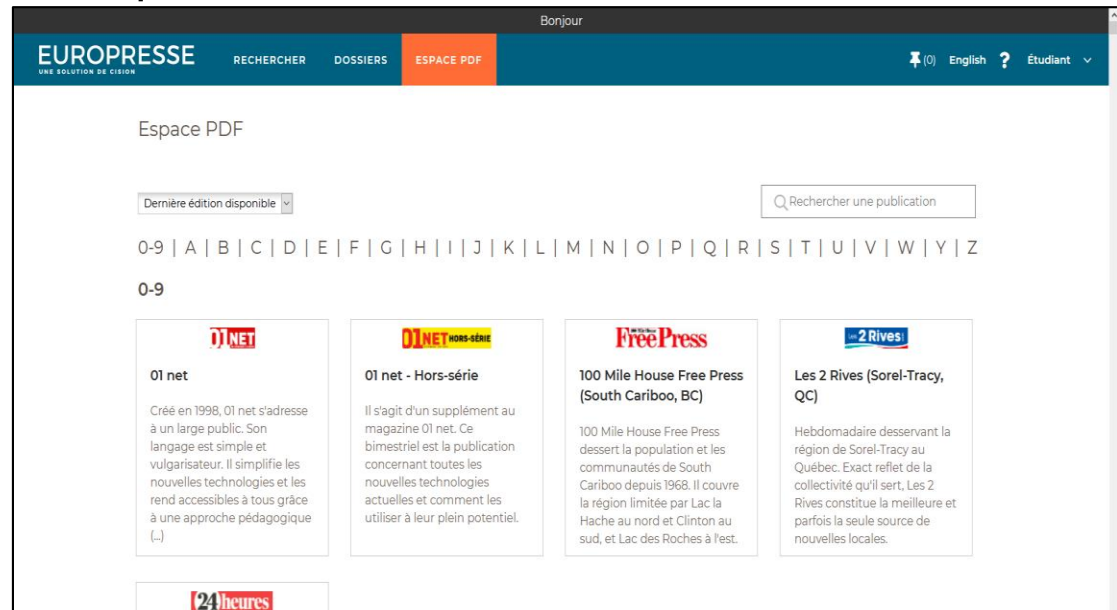

#### 25 | Découvrez les ressources indispensables !

Des ressources pour **s'autoformer en langues**

### Vocable [1/7]

#### — Contenu

- $\rightarrow$  Magazines bimensuels anglais, allemand et espagnol.
- → Lecture et écoute d'articles en langue originale sur l'actualité.
- → Préparation au **test Toeic**<sup>®</sup> pour l'anglais.

#### — Derniers numéros parus

- $\rightarrow$  Menu de navigation à gauche de l'écran.
- $\rightarrow$  La page de connexion vous positionne sur l'onglet « dernière parution » : parution en cours.

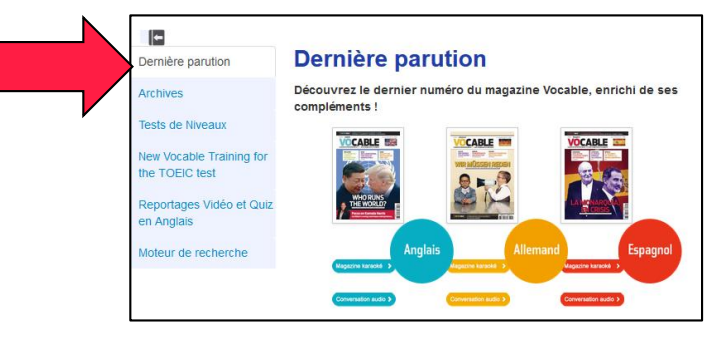

### Vocable [2/7]

#### — Le magazine karaoké

- 3 **Lire les articles** du magazine sur l'écran + **activer le son** (pictogramme « casque »)
- $\rightarrow$  Le texte change de couleur au fur et à mesure que la bande son se déroule.

Exemple :

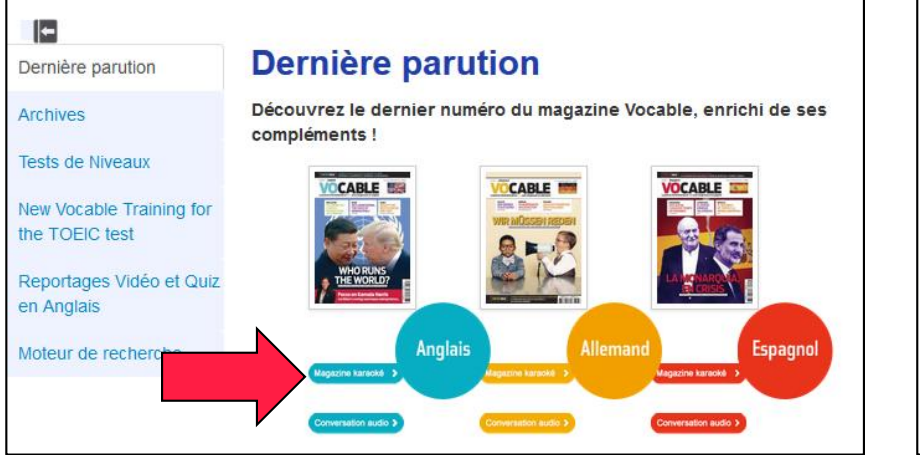

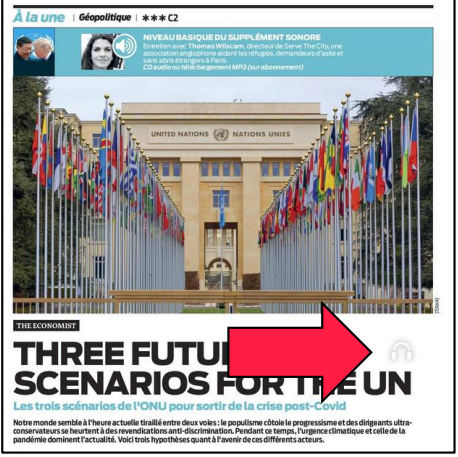

28 | Découvrez les ressources indispensables !

### Vocable [3/7]

#### Les tests de niveaux

→ Permettent d'**évaluer votre niveau** de départ et de suivre votre progression.

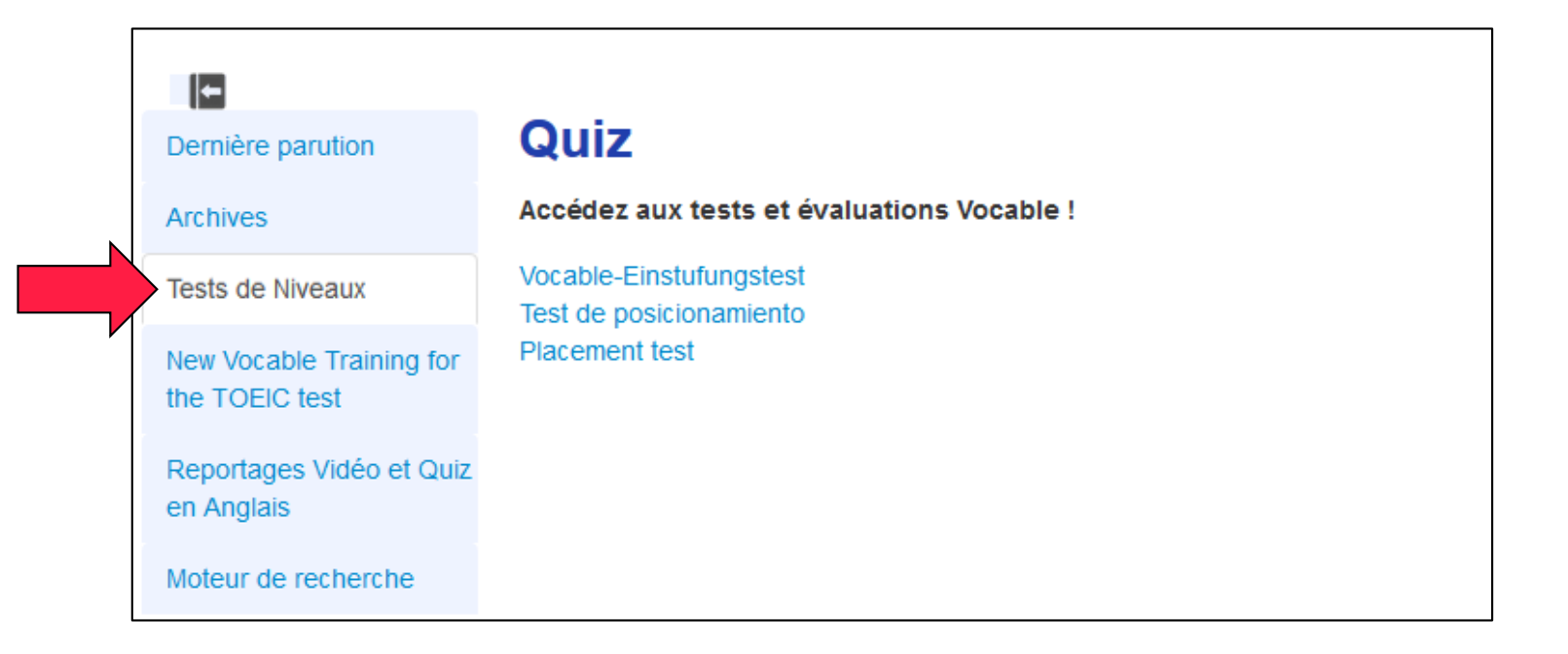

### Vocable [4/7]

#### — Préparation à l'examen Toeic®

→ Pour l'anglais : **entraînement et préparation à l'examen Toeic**®.

« New Vocable Training for the TOEIC test »

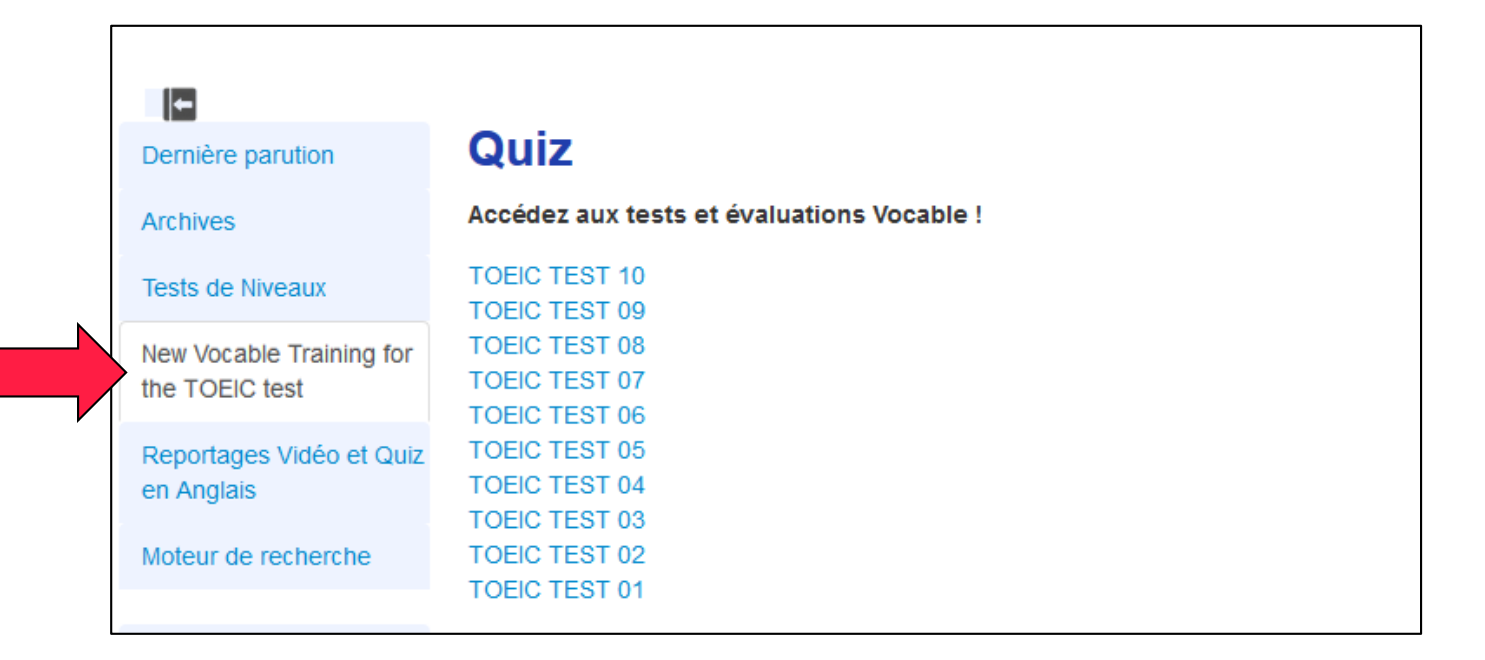

### Vocable [5/7]

#### — Reportages vidéo et quiz en anglais

3 Reportages **vidéo en V.O. et leurs quiz interactifs** associés pour progresser en anglais et vous entraîner à l'épreuve de compréhension orale du TOEIC.

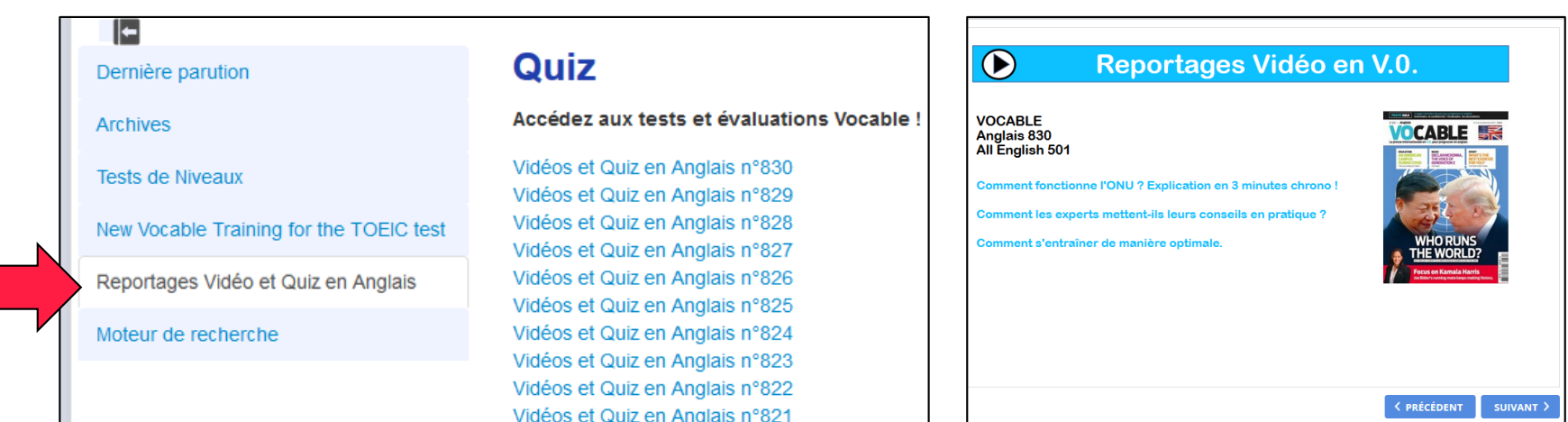

### Vocable [6/7]

#### Le moteur de recherche

- $\rightarrow$  Sélectionner, à partir de différents critères, les articles de Vocable parmi plus de 6 ans d'archives et en fonction :
	- de la langue.
	- d'une rubrique, un thème, un mot-clé.
	- du niveau.
	- de la présence de reportages vidéo (et leur quiz de compréhension associé).

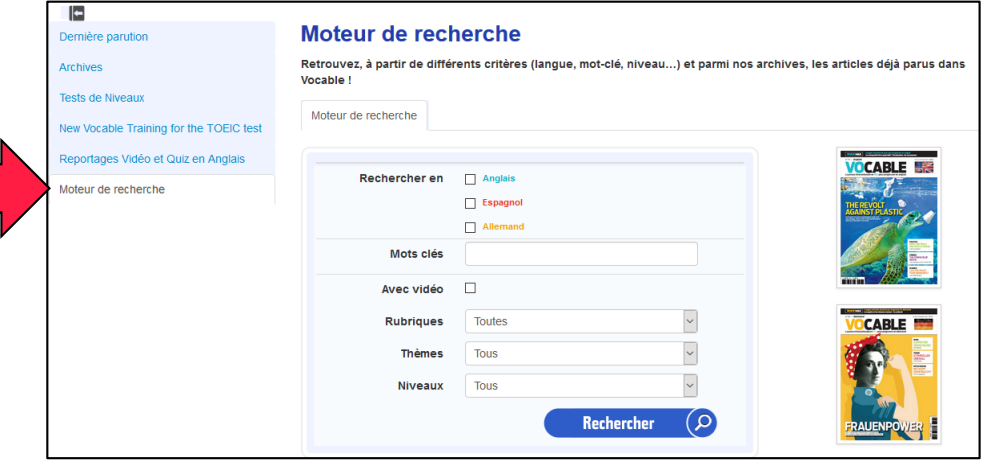

### Vocable [7/7]

#### Le moteur de recherche

- $\rightarrow$  Parmi les ressources disponibles associées à un article, vous pourrez retrouver :
	- l'article (format pdf).
	- la lecture audio de l'article (format mp3).
	- une vidéo relative à l'article (en « streaming »).
	- un quiz de compréhension associé à la vidéo (format pdf).
	- les règles de grammaire (format html/texte).
	- les exercices associés aux règles de grammaire avec leurs corrections (format pdf).

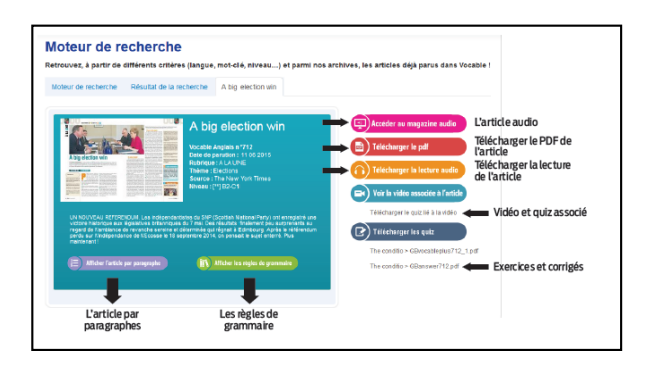

### **MyCOW** [1/6]

#### — Contenu

- 3 Plate-forme **d'autoformation en anglais** qui permet de pratiquer la langue tout en s'informant.
- 3 A partir d'**articles de presse écrits et audio**, pour enrichir son vocabulaire, améliorer sa compréhension, sa prononciation et son écoute.

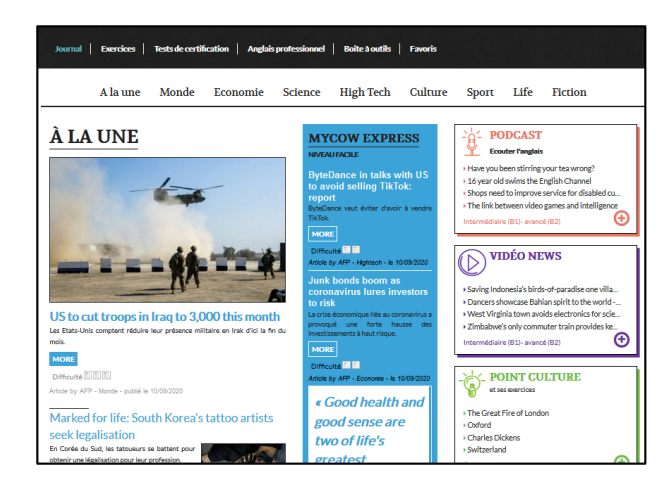

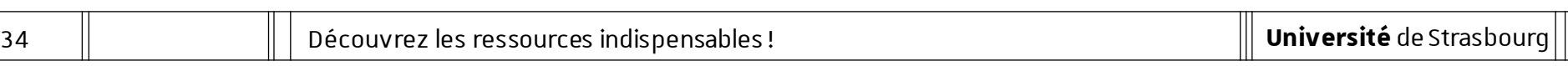

### MyCOW [2/6]

#### — Journal

- 3 Chaque jour, le site publie des articles adaptés qui suivent de près **l'actualité internationale**.
	- Niveaux **débutant** et **intermédiaire** : « MyCOW express » + « A la une ».

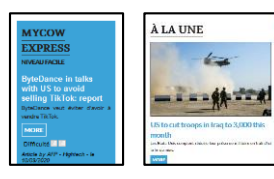

**Écouter**l'article, changer le débit de lecture, l'accent,

télécharger au format mp3. (2) Ecouter l'article

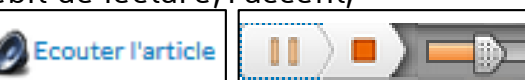

• Niveau **intermédiaire** et **avancé**: « Podcast », « Vidéo news » et actualité en vidéo.

#### **PODCAST Ecouter l'anglais**

▶ Have you been stirring your tea wrong? ▶ 16 year old swims the English Channel > Shops need to improve service for disabled cu... > The link between video games and intelligence Intermédiaire (B1)- avancé (B2)

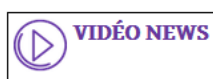

> Saving Indonesia's birds-of-paradise one villa... > Dancers showcase Bahian spirit to the world -... > West Virginia town avoids electronics for scie... > Zimbabwe's only commuter train provides ke.. Ð Intermédiaire (B1)- avancé (B2)

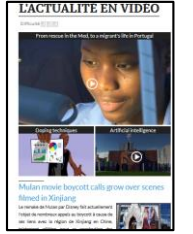

#### • Accès **thématique**

Journal | Exercices | Tests de certification | Anglais professionnel | Boite à outils | Favoris A la une Monde Economie Science High Tech Culture Sport Life Fiction

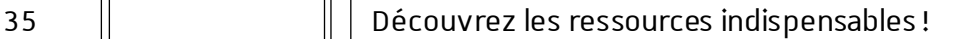

### **MyCOW** [3/6]

#### — Les exercices et tests

- $\rightarrow$  Exercices **interactifs** sur base écrite ou audio.
- $\rightarrow$  Chaque exercice dispose d'une page de **correction**.
- $\rightarrow$  Les ressources audio proposent de nombreux **accents** différents.

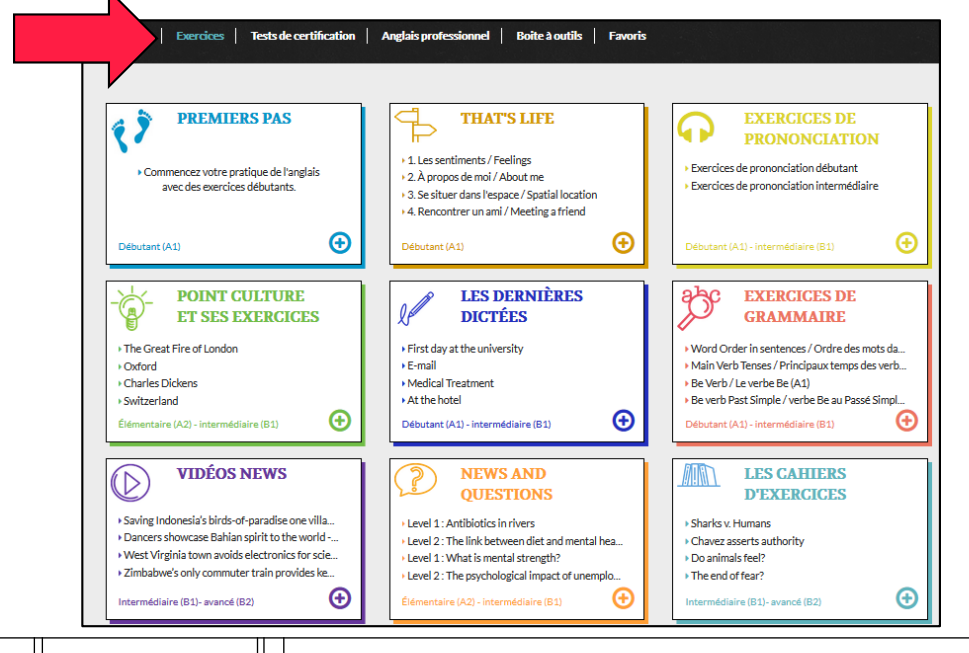

36 | Découvrez les ressources indispensables !

### MyCOW [4/6]

#### Les tests de certification

- 3 **Programmes** d'entraînement.
- $\rightarrow$  Programme 1 = **type TOEIC**<sup>®</sup>.
- $\rightarrow$  Autres programmes = type BULATS®, TOEFL®, niveaux A1 et A2.

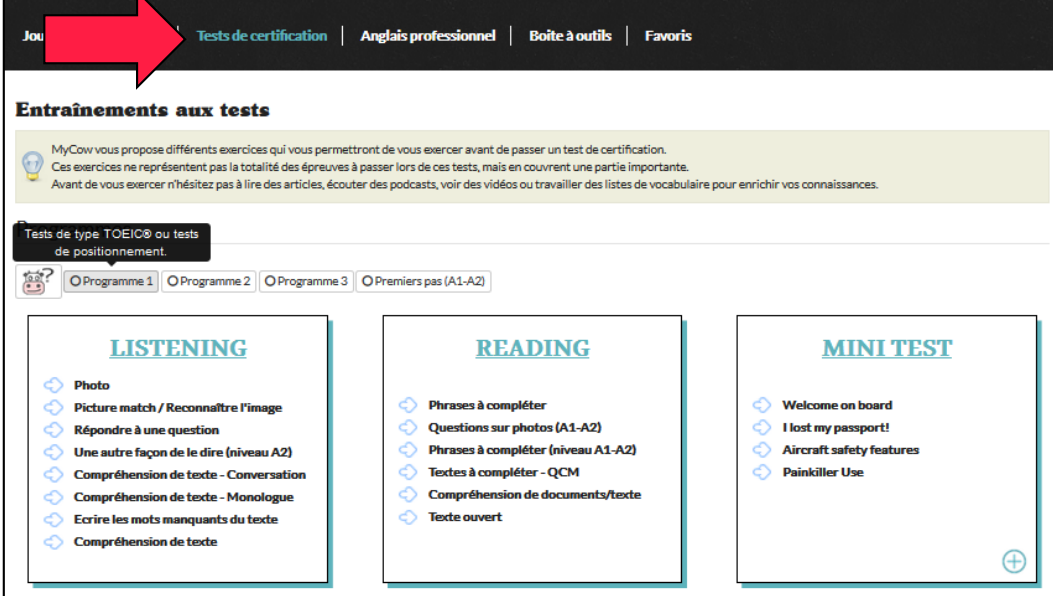

#### 37 | Découvrez les ressources indispensables !

### **MyCOW** [5/6]

#### — Anglais professionnel

- 3 Rassemble plusieurs types de **ressources (lexiques, dictées, tests) dédiées à différentes activités professionnelles**.
- $\rightarrow$  Le traitement de texte intégré **MyWord** offre une assistance pour la réalisation de courriers ou de **courriels professionnels**.
- 3 Les **kits de survie** sont constitués de **phrases-clefs** autour de thèmes variés.

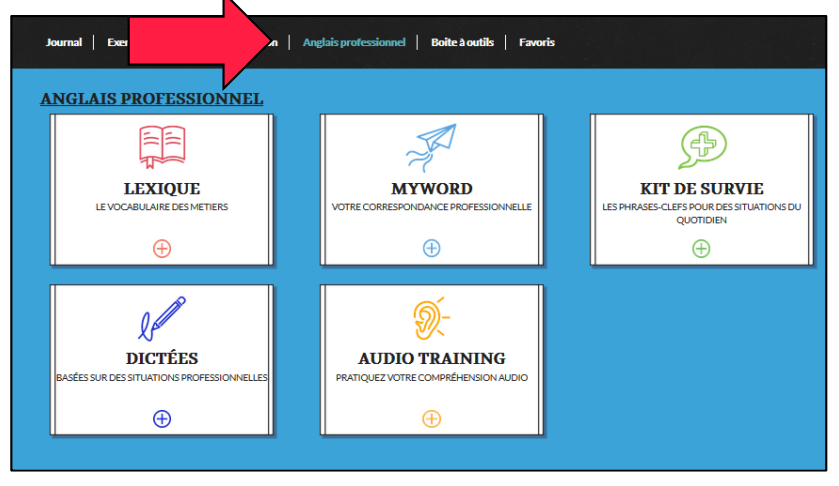

### MyCOW [6/6]

#### — La boîte à outils

 $\rightarrow$  Différents outils : **aide à la prononciation, fiches de grammaire, fiches de vocabulaire courant ou professionnel**.

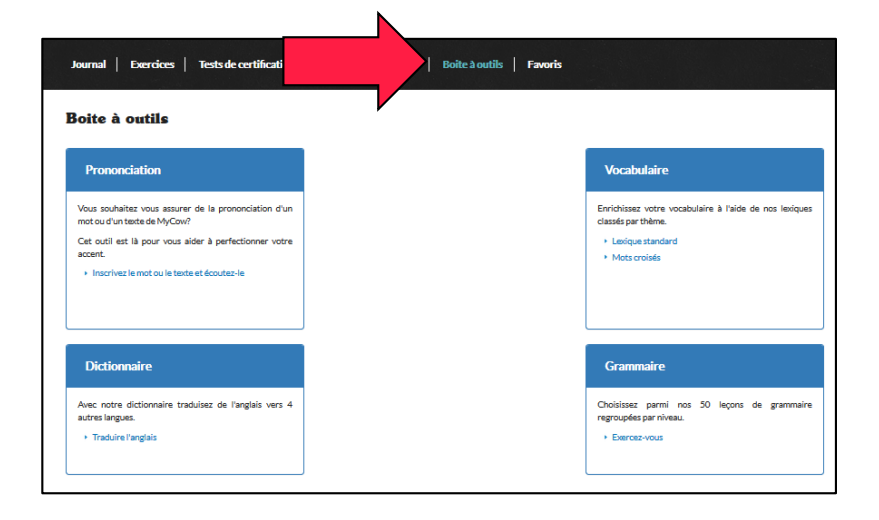

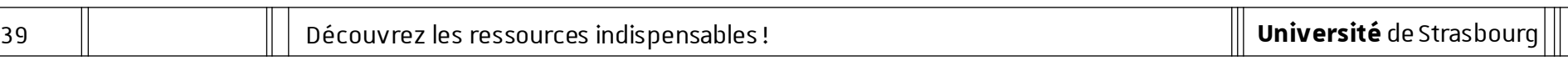

### Relais langues Unistra [1/1]

#### — Contenu

- 3 Ce sont des relais issus des**Centres de Ressources de Langues (CRL) de l'Université** de Strasbourg qui donnent accès à des **sélections de sites** pour apprendre l'anglais, l'espagnol, l'allemand, le FLE (français langue étrangère)…
- $\rightarrow$  Ces relais sont réqulièrement mis à jour et étoffés par les professeurs des CRL.

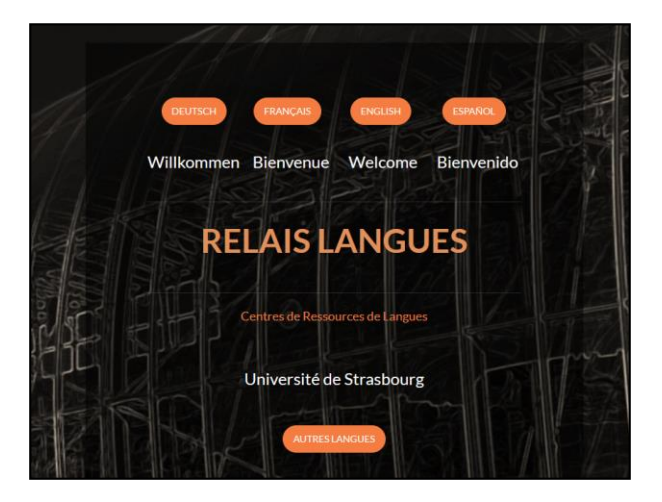

Des ressources pour **trouver un stage**

#### 3 | Des ressources pour trouver un stage

### Kompass [1/2]

#### — Contenu

- $\rightarrow$  KOMPASS (Europe) est une base de données factuelles sur les entreprises et leurs activités.
	- Aide disponible avec une vidéo de démonstration.
	- Connexion avec « M. Strasbourg » : accès payé par l'université.
- $\rightarrow$  Type de documents : **information factuelle sur les entreprises**. Kompassréférence plusieurs millions d'entreprises dans de nombreux pays d'Europe.

**NOUVELLE RECHERCHE** 

Filtrer en ajoutant une localisation et en choisissant un type d'activité

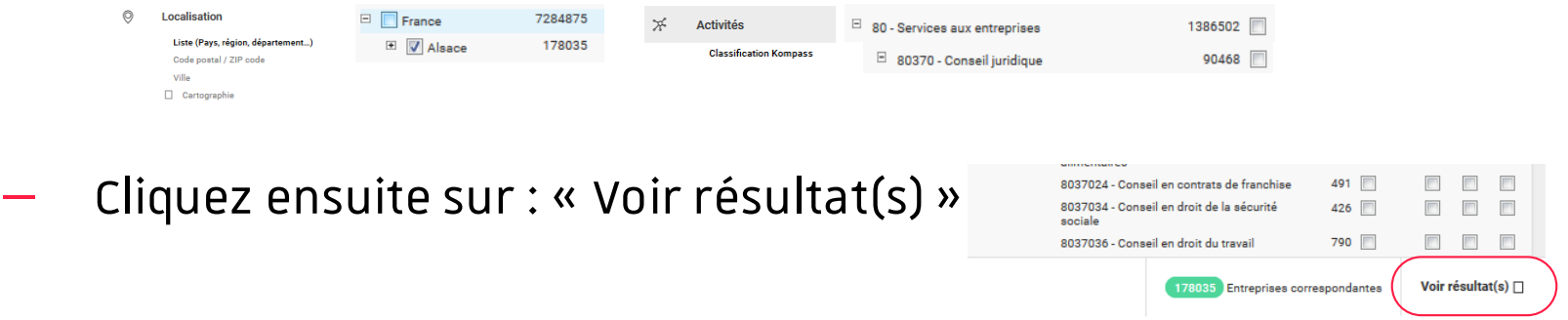

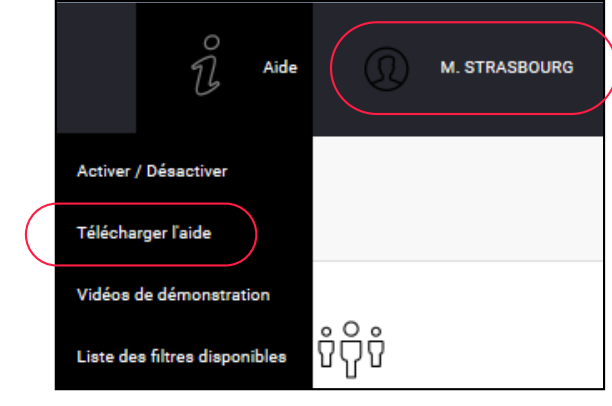

Kompass [2/2]

— Afficher la liste des résultats

— Afficher un résultat

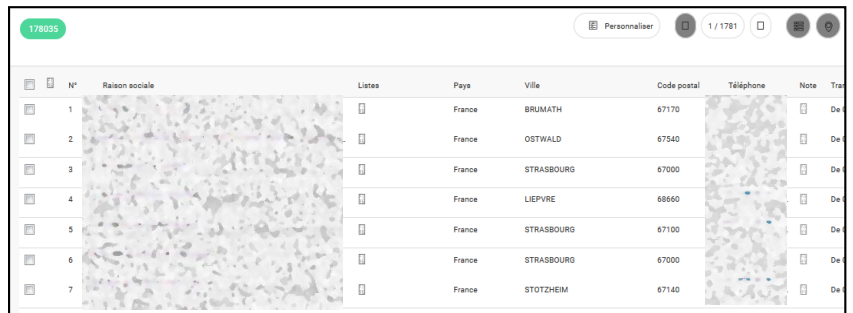

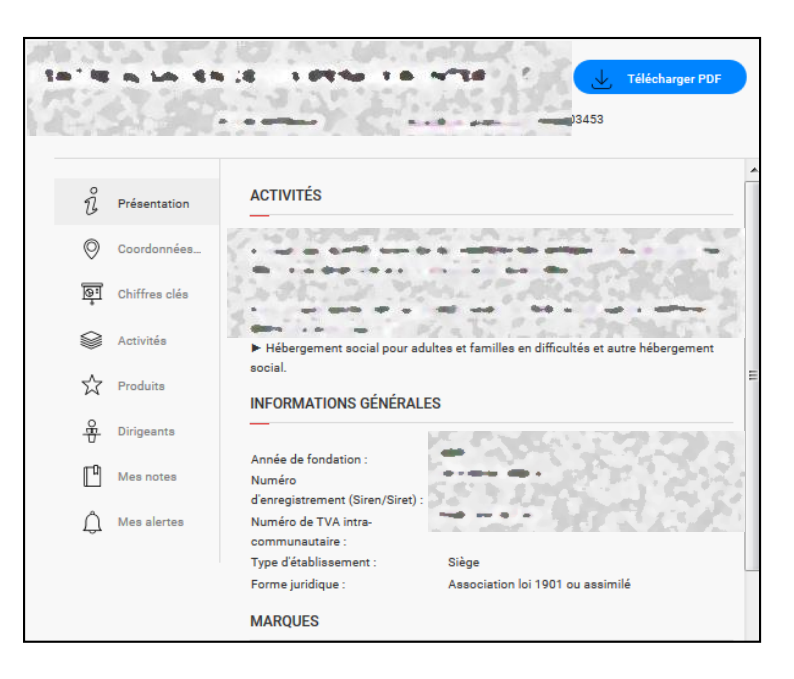

#### Recherche de livres (rédiger son CV, sa lettre de motivation…) [1/7]

#### — « Catalogue » sur bu.unistra.fr

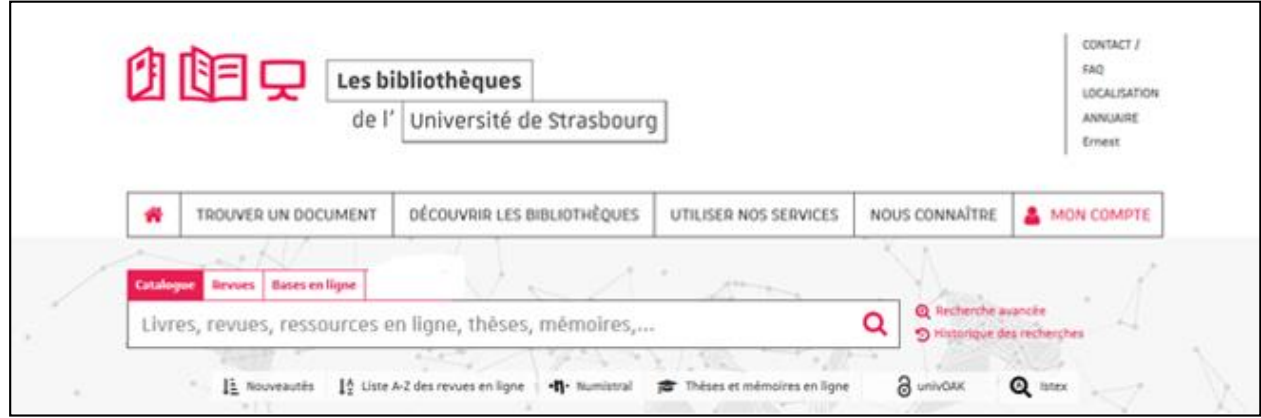

- $\rightarrow$  Saisir les mots importants de la recherche.
	- Exemple : lettre\* motivation pour couvrir le singulier et le pluriel en une seule recherche (lettre / lettres).

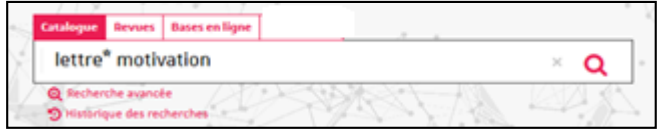

#### Recherche de livres (rédiger son CV, sa lettre de motivation…) [2/7]

— Trier les résultats par date (« Année ») / pertinence

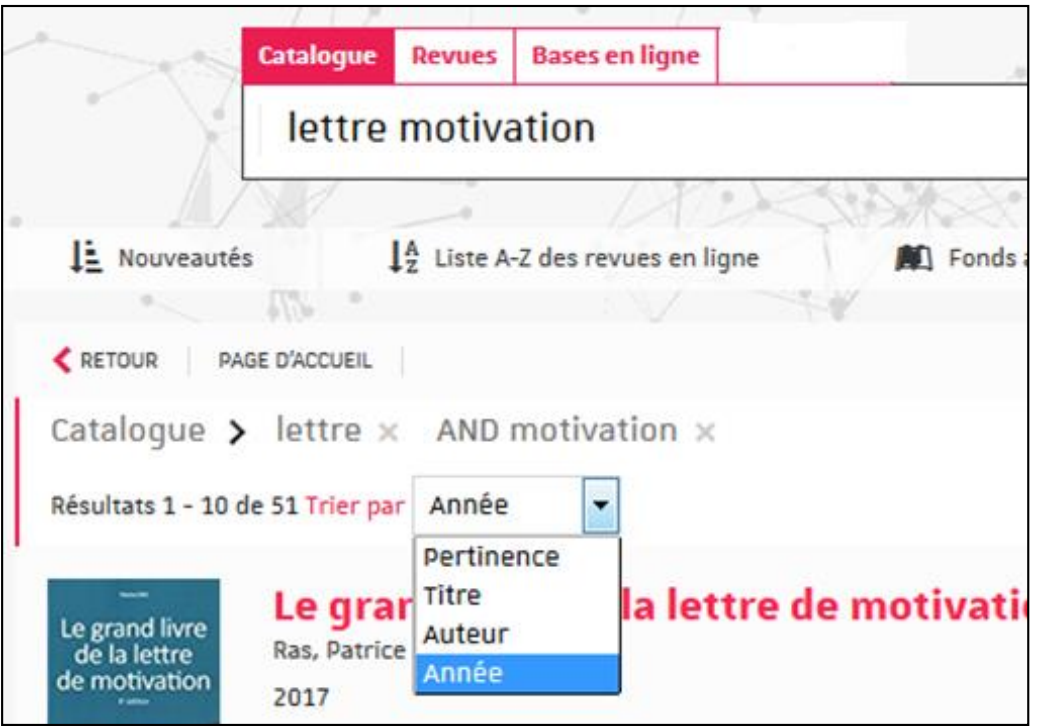

45 | Découvrez les ressources indispensables !

#### Recherche de livres (rédiger son CV, sa lettre de motivation…) [3/7]

#### — Affiner par bibliothèque, par sujet…

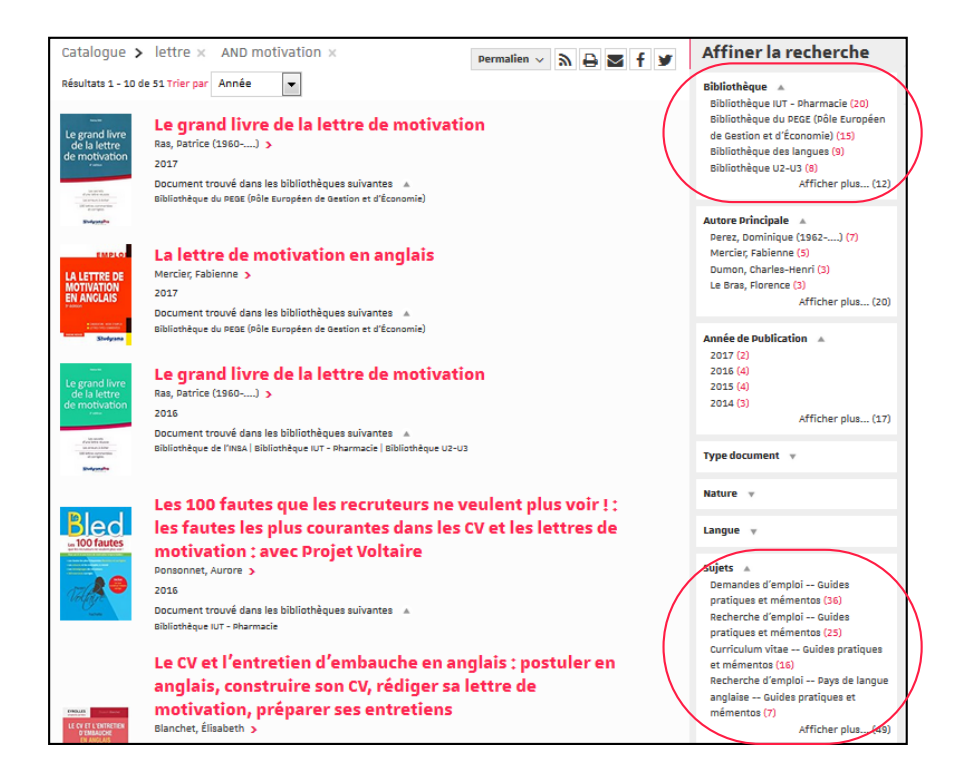

3 | Des ressources pour trouver un stage

Recherche de livres (rédiger son CV, sa lettre de motivation…) [4/7]

- Localiser le document : bibliothèque et cote
- Trouver d'autres documents, sur le même sujet, dans la même bibliothèque : « Documents à proximité »

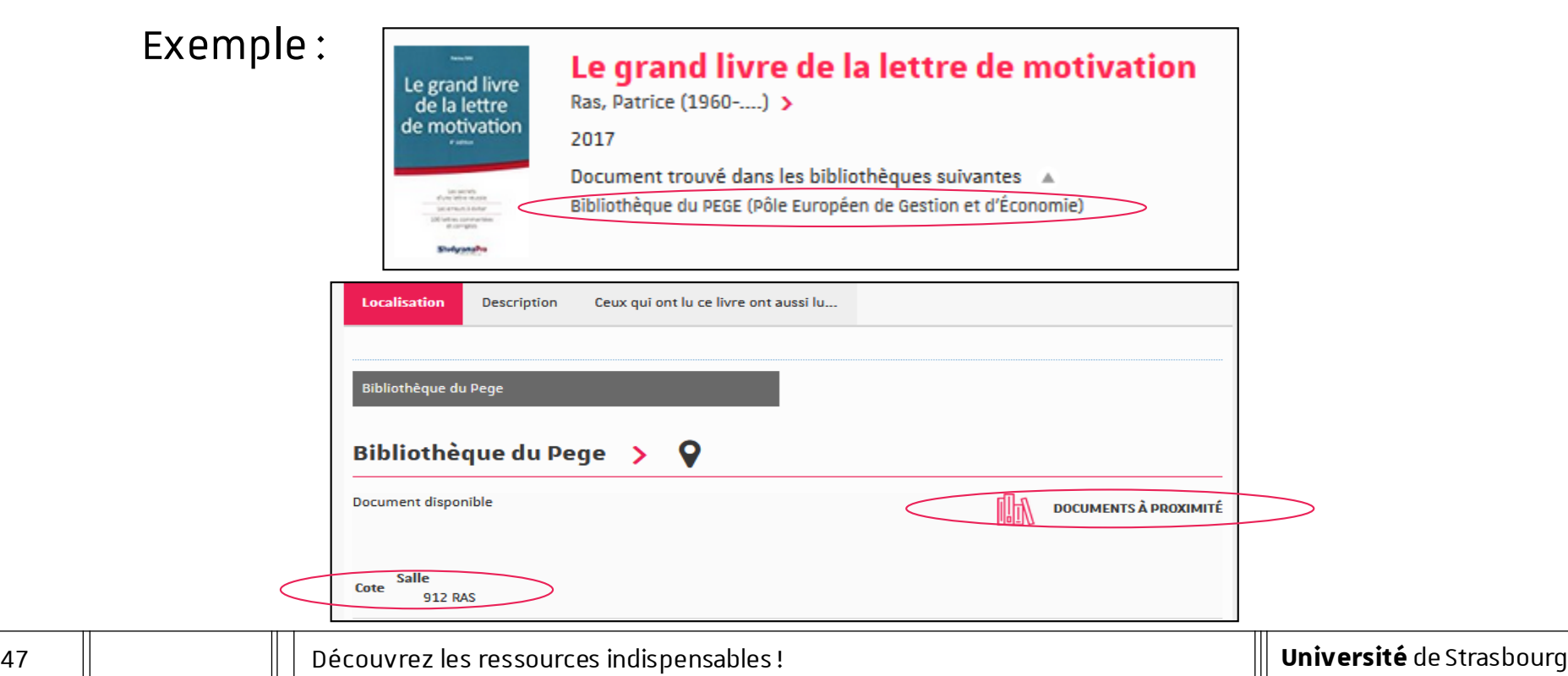

#### Recherche de livres (rédiger son CV, sa lettre de motivation…) [5/7]

— Trouver les informations sur la bibliothèque (adresse, horaires d'ouverture…)

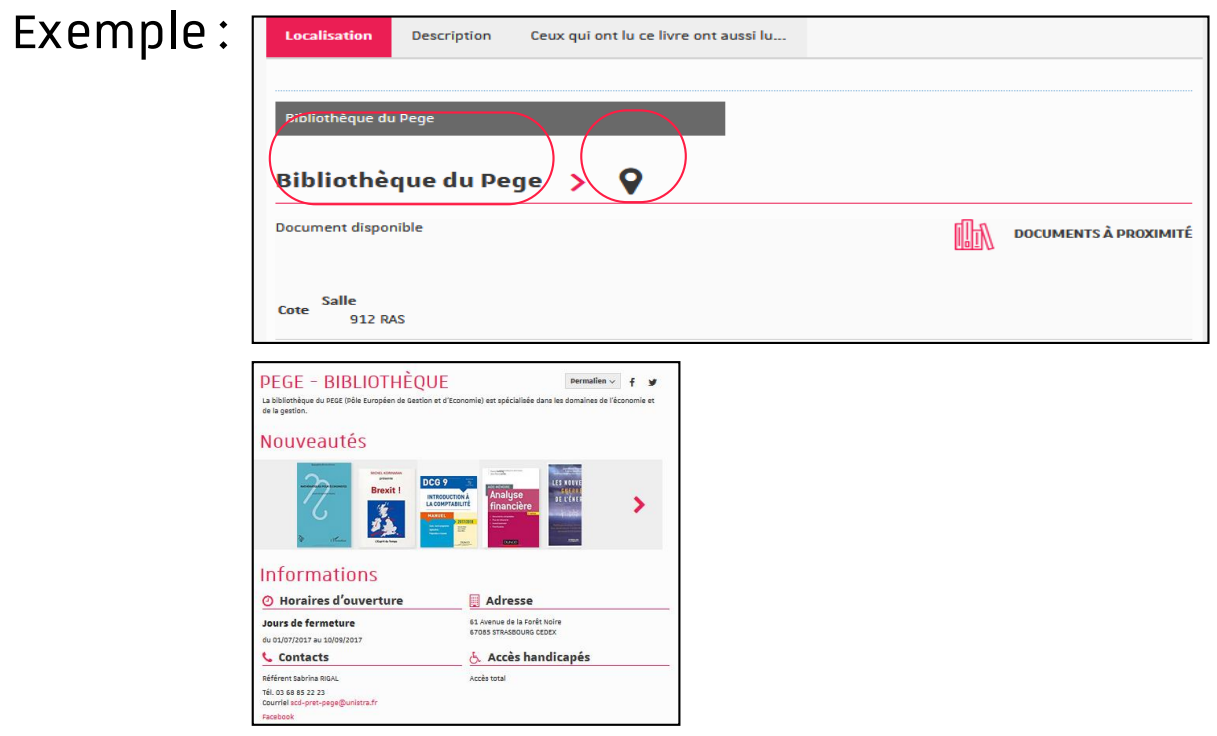

#### Recherche de livres (rédiger son CV, sa lettre de motivation…) [6/7]

— A partir d'un résultat, trouver d'autres livres, sur le même sujet, dans d'autres bibliothèques

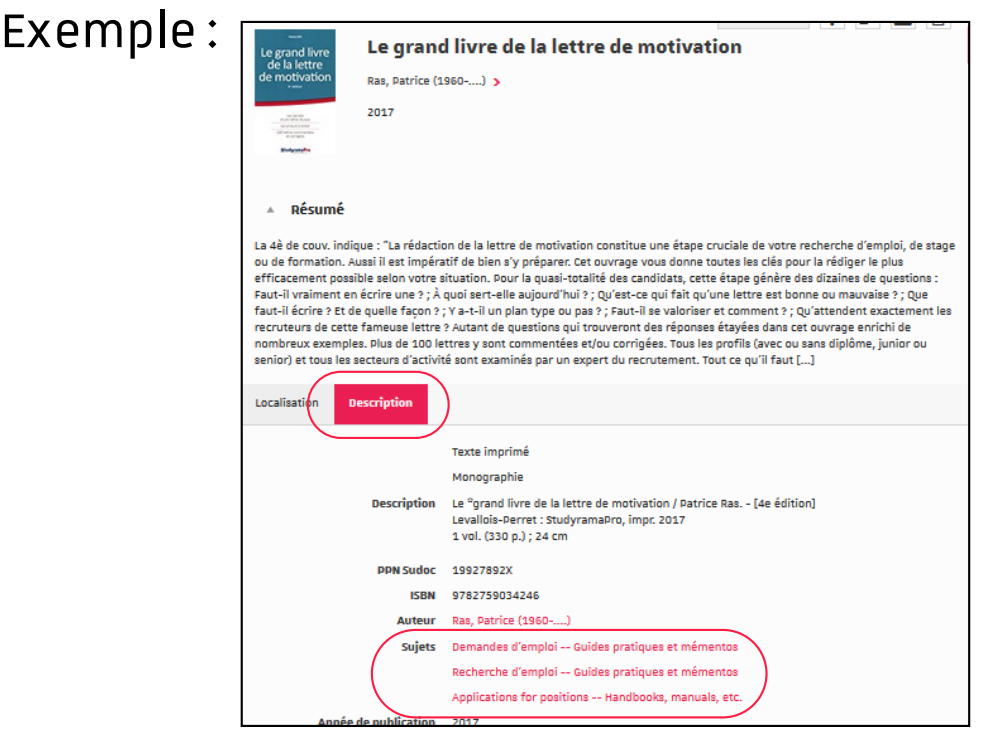

#### Recherche de livres (rédiger son CV, sa lettre de motivation…) [7/7]

— Trouver des livres en version numérique

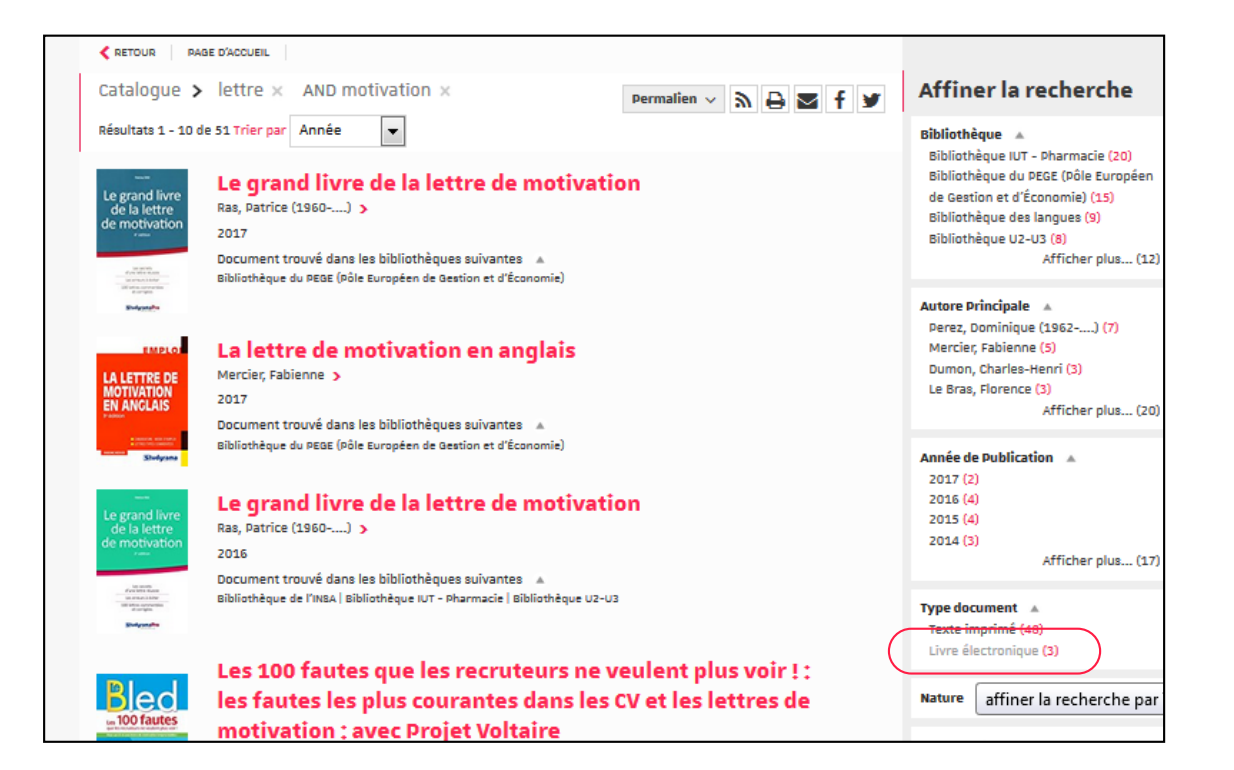

### Espace avenir [1/1]

— Depuis le site de l'Université de Strasbourg, rubrique « Formation » => « Orientation, stage, emploi »

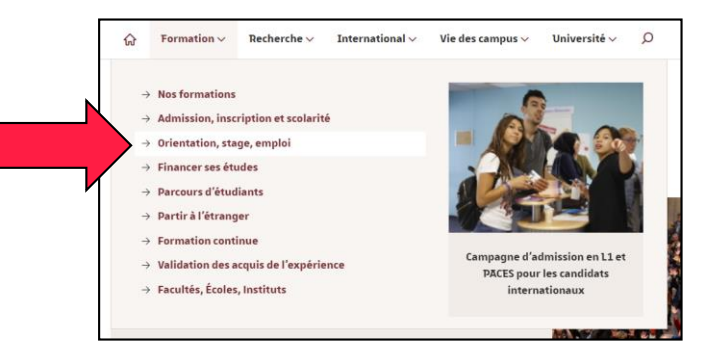

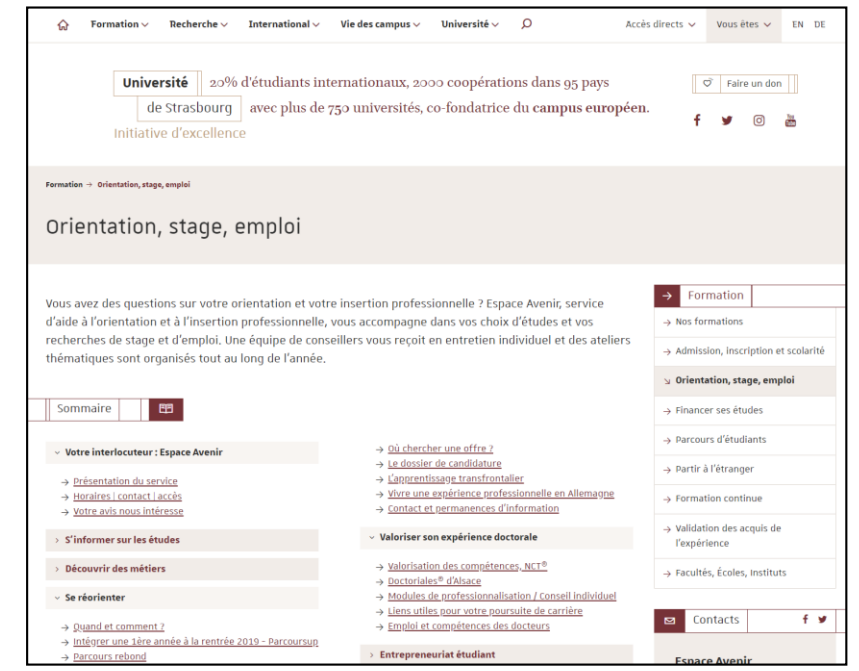

Des ressources pour accéder aux **textes**, aux **décisions**, aux **articles de doctrine**

### Legifrance : accès aux textes [1/3]

- Comment chercher un article de code ?
	- $\rightarrow$  Pour rechercher un article de code, je sélectionne le code concerné et j'indique le numéro d'article recherché.

Exemple avec l'article 229 du Code civil :

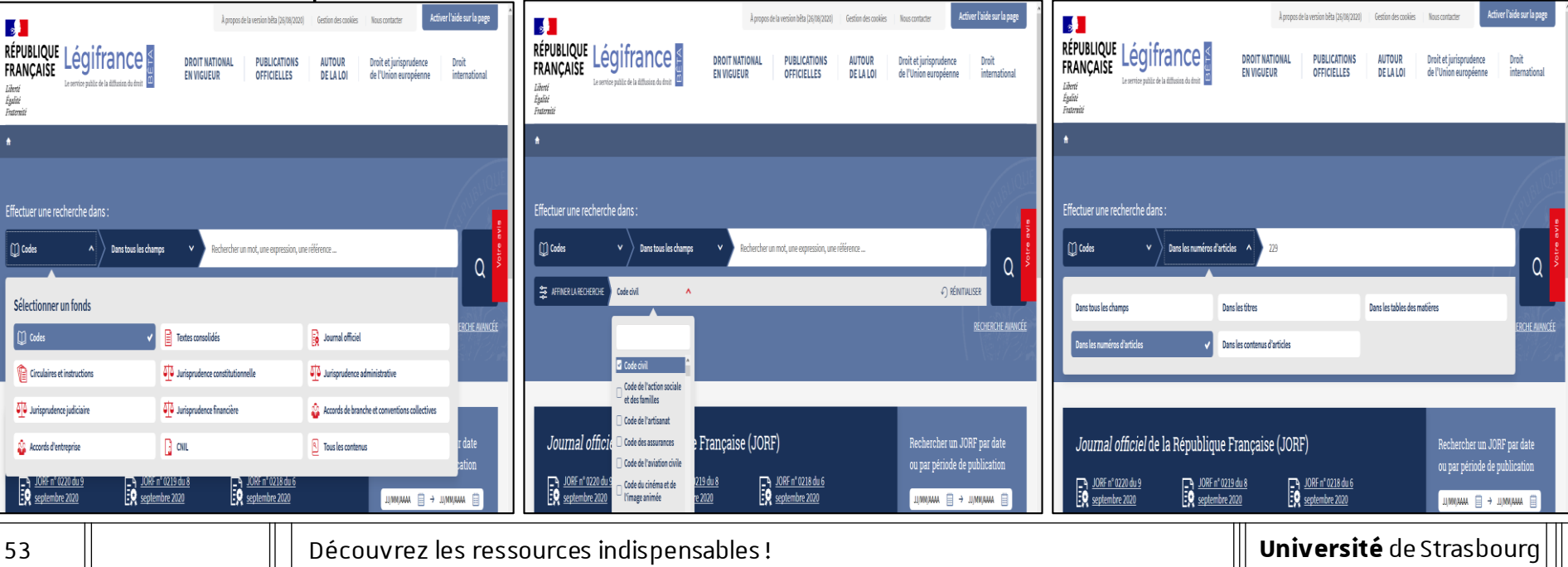

### Legifrance : accès aux textes [2/3]

- Comment chercher une loi ?
	- $\rightarrow$  Pour rechercher une loi, je sélectionne la catégorie « Textes consolidés » et j'indique la nature du texte avec son numéro ou sa date de **signature**.

Exemple avec la Loi n° 2016-297 du 14 mars 2016 relative à la protection de l'enfant :

| Activer l'aide sur la page<br>À propos de la version bêta (26/08/2020)<br>Gestion des cookies Nous contacter<br>$\overline{\mathbf{3}}$                                                                                                    | Activer l'aide sur la page<br>$\frac{1}{2}$<br>$\frac{1}{2}$                                                                                                    | Activer l'aide sur la page<br>À propos de la version bêta (26/08/2020)<br>Gestion des cookies Nous contacter                                                                                                    |
|----------------------------------------------------------------------------------------------------|----------------------------------------------------------------------------------------------------|----------------------------------------------------------------------------------------------------|
| RÉPUBLIQUE  <br>FRANÇAISE<br>Légifrance<br><b>DROIT NATIONAL</b><br><b>PUBLICATIONS</b><br><b>AUTOUR</b><br>Droit<br>Droit et jurisprudence<br>international<br>DE LA LOI<br>OFFICIELLES<br><b>EN VIGUEUR</b><br>de l'Union européenne<br>Le service public de la diffusion du droit<br>Liberté<br>Égalité<br>Fraternité | RÉPUBLIQUE Légifrance<br>RÉPUBLIQUE Légifrance<br><b>DROIT NATIONAL</b><br><b>PUBLICATIONS</b><br><b>AUTOUR</b><br>Droit<br>Droit et jurisprudence<br>de l'Union européenne<br><b>FRANCAISE</b><br><b>FRANCAISE</b><br>international<br>OFFICIELLES<br>DE LA LOI<br><b>EN VIGUEUR</b><br>Le service public de la diffusion du droit<br>Le service public de la diffusion du droit<br>Liberté<br>Liberté<br>Égalité<br>Égalité<br>Fraternite<br>Fraterice                                                                                                    | <b>DROIT NATIONAL</b><br><b>PUBLICATIONS</b><br><b>AUTOUR</b><br>Droit<br>Droit et jurisprudence<br>OFFICIELLES<br>international<br>DE LA LOI<br><b>EN VIGUEUR</b><br>de l'Union européenne                                                                                                    |
|                                                                                                    |                                                                                                    |                                                                                                    |
| Effectuer une recherche dans:                                                                                                    | Effectuer une recherche dans:<br>Effectuer une recherche dans:                                                                                                    |                                                                                                    |
| $\mathbf{r}$ Textes consolidés<br>Rechercher un mot, une expression, une référence<br>Dans tous les champs                                                                                                    | $\Box$ Textes consolidés<br><b>El Textes consolidés</b><br>Rechercher un mot, une expression, une référence<br>Dans tous les champs                                                                                                    | Dans les numéros de texte<br>2016-297                                                                                                    |
| Sélectionner un fonds<br>ERCHE AVANCÉE                                                                                                    | Q<br>$\overline{Q}$<br>JWARA 自<br><b>SE AFFINER LA RECHERCHE</b><br>$\mathcal{L}$ ) réintialiser<br>A Par date de signature<br>Par date de publication<br>unnaha <b>A</b><br>Dans tous les champs<br>RECHERCHE AUMICÉE                                                                                                    | Dans les titres<br>Dans les NOR<br>ERCHE AVANCÉE                                                                                                    |
| $\mathbf{B}$ Textes consolidés<br><b>B</b> Journal officiel<br>[1] Codes                                                                                                    | Dans les numéros de texte<br><b>D</b> Lois                                                                                                    | Dans les numéros d'articles<br>Dans les contenus d'articles                                                                                                    |
| 010 Jurisprudence constitutionnelle<br>010 Jurisprudence administrative<br>Circulaires et instructions                                                                                                    | Dans les visas ou les notices<br>Ordonnances                                                                                                    | Dans les signatures                                                                                                    |
| 00 Jurisprudence financière<br>00 Jurisprudence judiciaire<br>Accords de branche et conventions collectives                                                                                                    | Décrets<br>Arrêtés                                                                                                    |                                                                                                    |
| r date<br>$\Box$ out<br>$\overline{\phantom{a}}$ Tous les contenus<br>Accords d'entreprise                                                                                                    | Française (JORF)<br>Journal offici<br>Rechercher un JORF par date<br>√) RÉINITIALISER                                                                                                    | Journal officiel de la République Française (JORF)<br>Rechercher un JORF par date                                                                                                    |
| $\mathbb{E}^{\mathcal{D}}$ septembre 2020<br>$\mathbb{E}^{\mathbf{A}}$ JORE n' 0219 du 8<br>$\Box M N/MAL \quad \text{and} \quad \Box \rightarrow \Box M M/MAL \quad \text{and} \quad \Box$<br>DRE nº 0217 du 5<br>DRE nº 0216 du 4<br>DRF n° 0215 du 3<br>$\mathbf{H}$ ifizkaska siguitska $\bigcap$                    | ou par période de publication<br>$\begin{array}{ c c }\n\hline\n\text{3} & \text{JORF n}^2 & \text{0220 du 9} \\ \hline\n\text{3} & \text{septembre 2020}\n\hline\n\end{array}$<br>$\begin{array}{ c c }\hline \text{3} & \text{JORF n}^* \text{ 0218 du 6} \\ \hline \text{50} & \text{septembre 2020} \\ \hline \end{array}$<br>10RF n° 0220 du 9<br>10RF n° 0220 du 9<br>'19 du 8<br>EQ septembre 2020<br>$\Box \text{MMMA} \quad \text{and} \quad \Box \text{MMMA} \quad \text{and} \quad \Box$<br>$\sum$ JORE n° 0217 du 5<br>DREn°0217 du 5<br>DRF n° 0215 du 3<br><b>TA</b> JORE n° 0216 du 4<br>$\sim$ | ou par période de publication<br>$\begin{array}{ll}\n\begin{array}{ll}\n\hline\n\end{array}\n\end{array}\n\quad \text{Solution:} \begin{array}{ll}\n\hline\n\end{array}\n\end{array}$<br>$\begin{array}{ c c }\hline \textbf{3} & \textbf{JORF} \text{ n}^{\circ} \textbf{0218 du 6} \\ \hline \textbf{50} & \textbf{septembre 2020} \\ \hline \end{array}$<br>$\text{MMMW} \quad \text{and} \quad \text{MMMW} \quad \text{and} \quad \text{MMMW} \quad \text{and} \quad \text{MMMW} \quad \text{and} \quad \text{MMMW} \quad \text{and} \quad \text{MMMW} \quad \text{and} \quad \text{MMMW} \quad \text{and} \quad \text{MMMW} \quad \text{and} \quad \text{MMMW} \quad \text{and} \quad \text{MMMW} \quad \text{and} \quad \text{MMMW} \quad \text{and} \quad \text{MMMW} \quad \text{and} \quad \text{MMMW} \quad \text{and} \quad \text{MMMW} \quad \text{$<br>D. JORE n° 0216 du 4<br>$\Box$ JORE n° 0215 du 3<br>$\mathbf{A}$ attached to $\mathbf{A}$ |
| 54                                                                                                    | Découvrez les ressources indispensables!                                                                                                    | Université de Strasbourg                                                                                                    |

### Legifrance : accès aux textes [3/3]

- Comment chercher une loi?
	- $\rightarrow$  J'accède ainsi à la version d'origine et à la version en vigueur (« version consolidée ») de la loi recherchée.

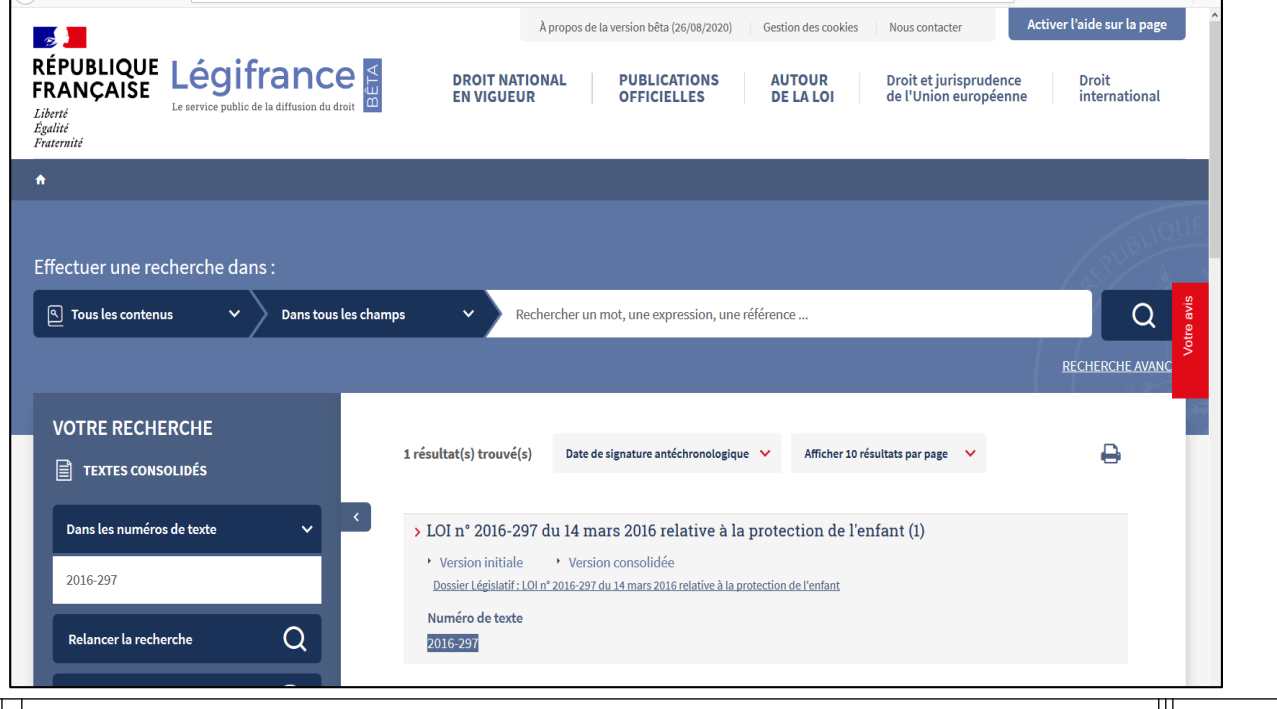

55 Découvrez les ressources indispensables !

### Legifrance : accès aux décisions des juridictions [1/1]

- Comment chercher une décision ?
	- $\rightarrow$  Je choisis l'accès en fonction de la décision recherchée : jurisprudence constitutionnelle, administrative ou judiciaire…

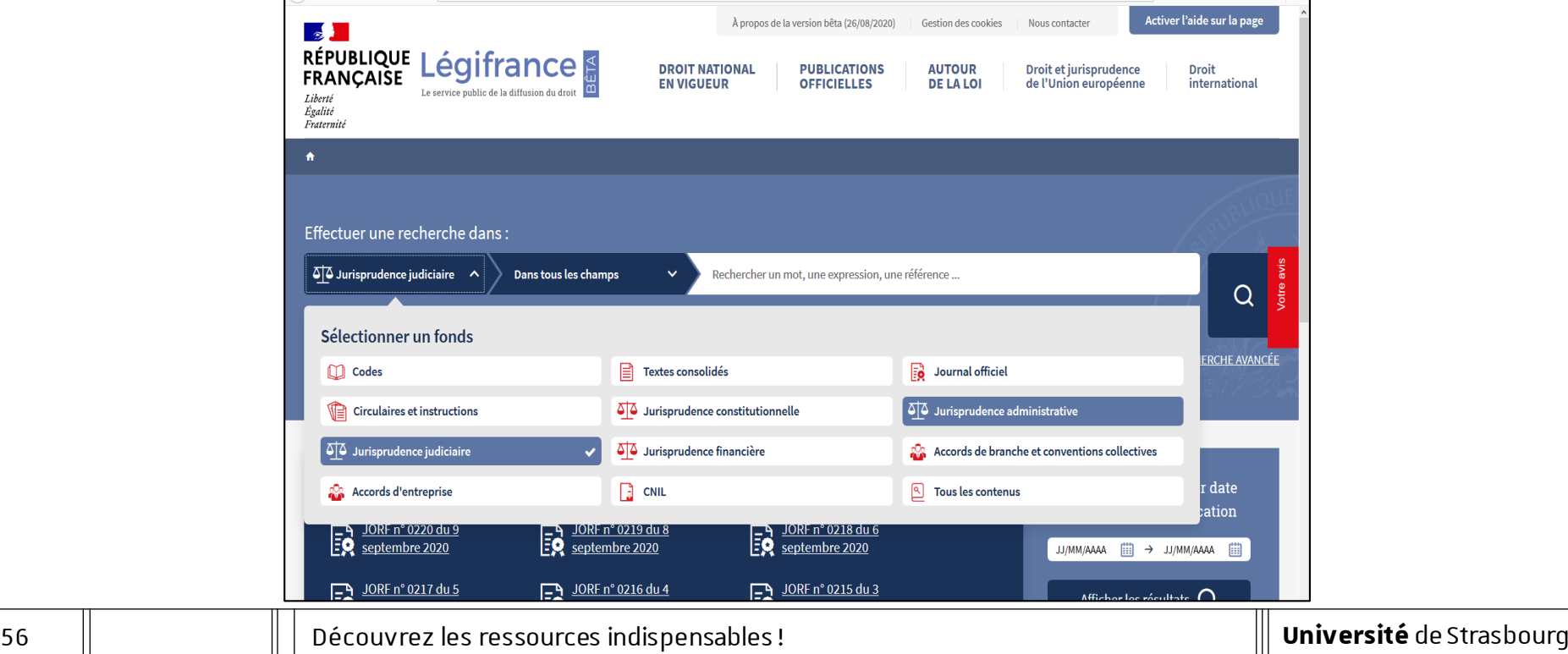

### Dalloz.fr : accès aux articles de doctrine [1/2]

- Comment chercher un article de doctrine ?
	- $\rightarrow$  Je choisis l'espace de travail « Etudiants ».
	- $\rightarrow$  Je peux ensuite choisir la rubrique « Documentation » » pour sélectionner la revue recherchée.

Exemple : D. Fenouillet, Le divorce sans juge, D. 2016. 1424

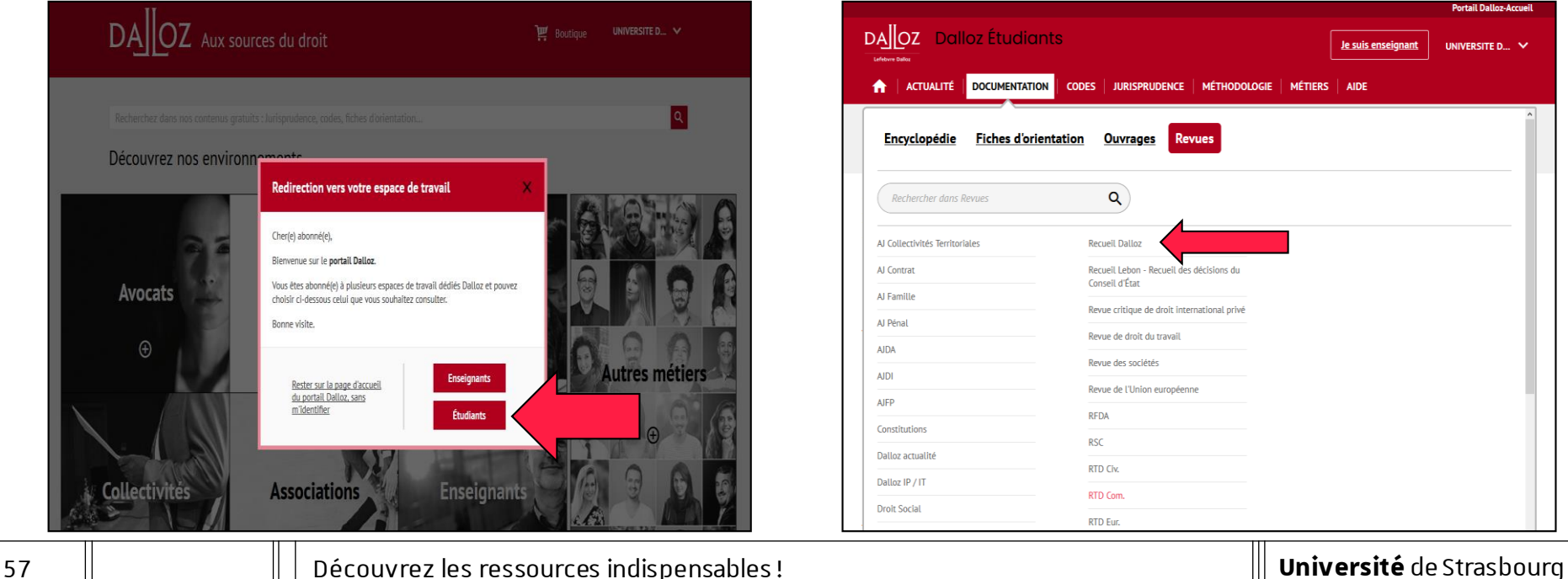

### Dalloz.fr : accès aux articles de doctrine [2/2]

- Comment chercher un article de doctrine ?
	- $\rightarrow$  J'indique les références de l'article pour le rechercher dans tous les numéros de la revue.

Exemple : D. Fenouillet, Le divorce sans juge, D. 2016. 1424

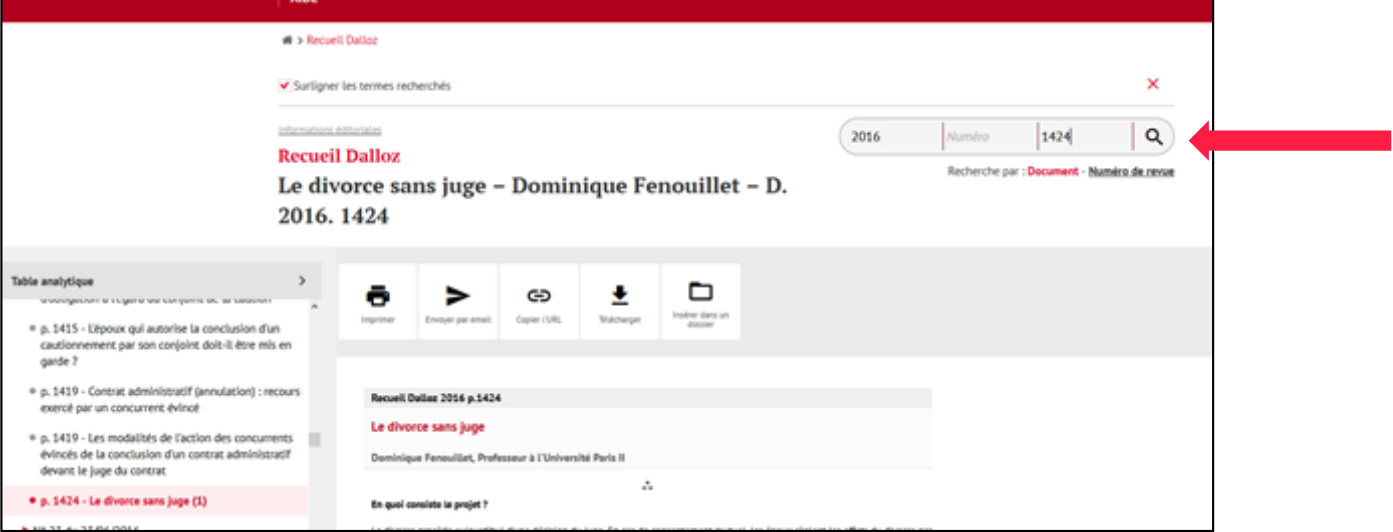

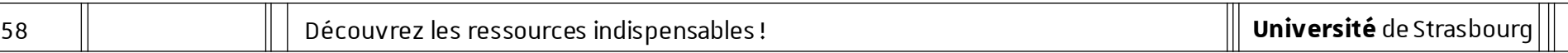

4 | Des ressources pour accéder aux textes, aux décisions, aux articles de doctrine

Ressources de l'éditeur Dalloz : informations complémentaires [1/3]

- Sur Dalloz.fr, vous accédez également :
	- $\rightarrow$  A la rubrique « Dalloz . Actualité ».
	- $\rightarrow$  Aux « codes rouges » (codes annotés ou commentés) édités par Dalloz dans la rubrique « Codes ».

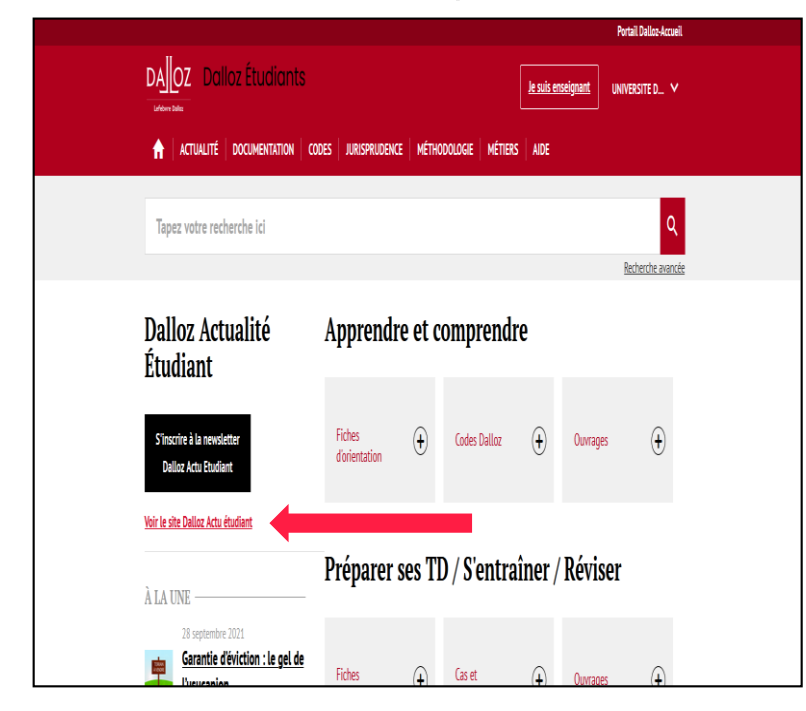

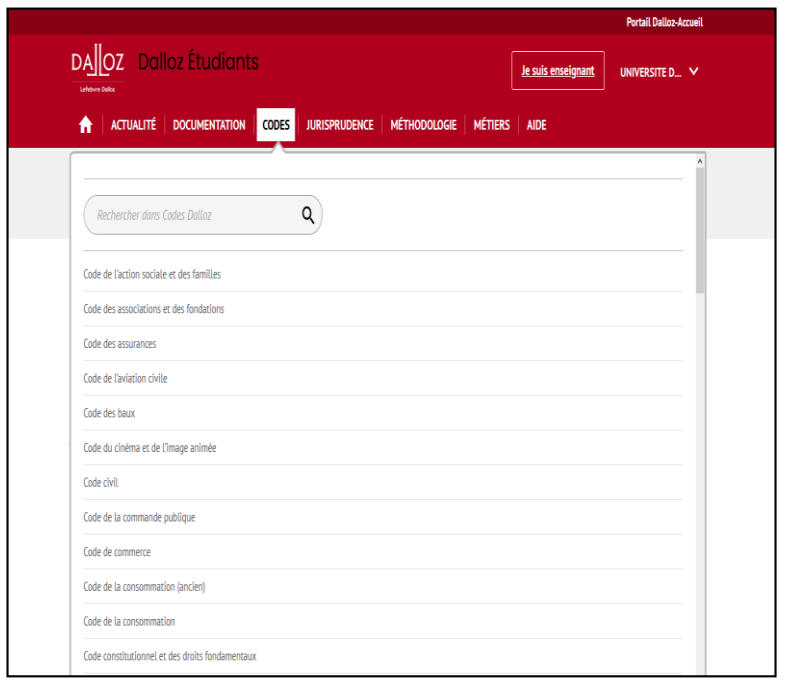

4 | Des ressources pour accéder aux textes, aux décisions, aux articles de doctrine

Ressources de l'éditeur Dalloz : informations complémentaires [2/3]

- Sur Dalloz.fr, vous accédez également :
	- $\rightarrow$  A des « fiches d'orientation » dans la rubrique « Documentation ».
	- $\rightarrow$  A des « fiches méthodologiques » dans la rubrique « Méthodologie » et des « focus métiers » dans la rubrique « Métiers ».

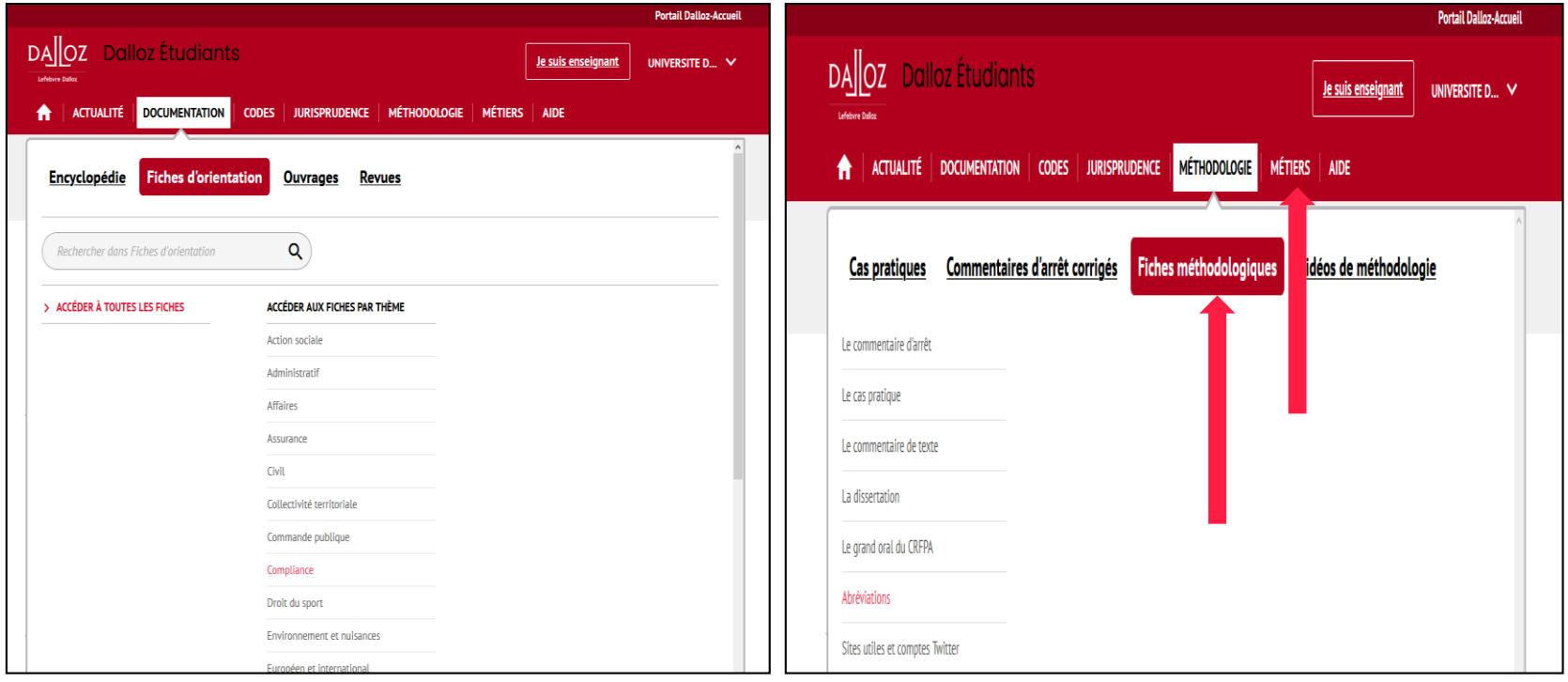

#### Ressources de l'éditeur Dalloz : informations complémentaires [3/3]

- Sur Dalloz Bibliothèque, vous accédez à des livres numériques (lexiques, manuels…).
	- $\rightarrow$  **Attention** : de nombreux éditeurs publient des ouvrages juridiques, ne négligez pas les livres en version imprimée que vous pouvez consulter et emprunter en bibliothèque à l'université.

#### **Soyez attentifs à la date de publication de l'ouvrage !**

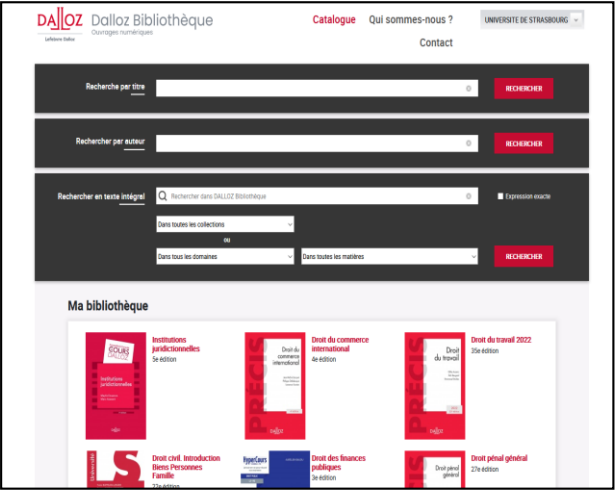

### Lexis 360 : accès à la base

#### — Comment accéder à Lexis 360 ?

- $\rightarrow$  Je clique sur « Se connecter » en haut à droite de la page d'accueil de la ressource.
- $\rightarrow$  Lors de ma première connexion, je crée ensuite mon compte personnel avec mon adresse courriel Unistra (donc obligatoirement en @etu.unistra.fr).

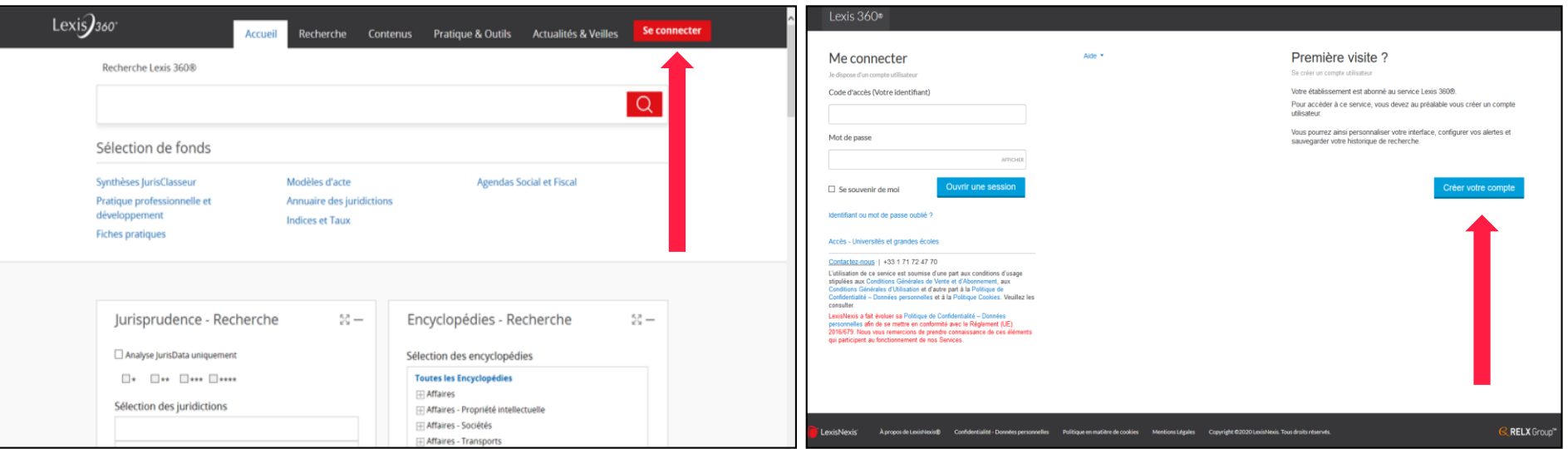

### Lexis 360 : informations complémentaires

- Sur Lexis 360, vous accédez à des revues mais également :
	- $\rightarrow$  A certains « codes bleus » (codes annotés ou commentés) édités par LexisNexis: codes signalés comme « commentés » sur Lexis 360.
	- $\rightarrow$  A des « fiches pratiques » ou « fiches pédagogiques » (méthodologie et révisions).

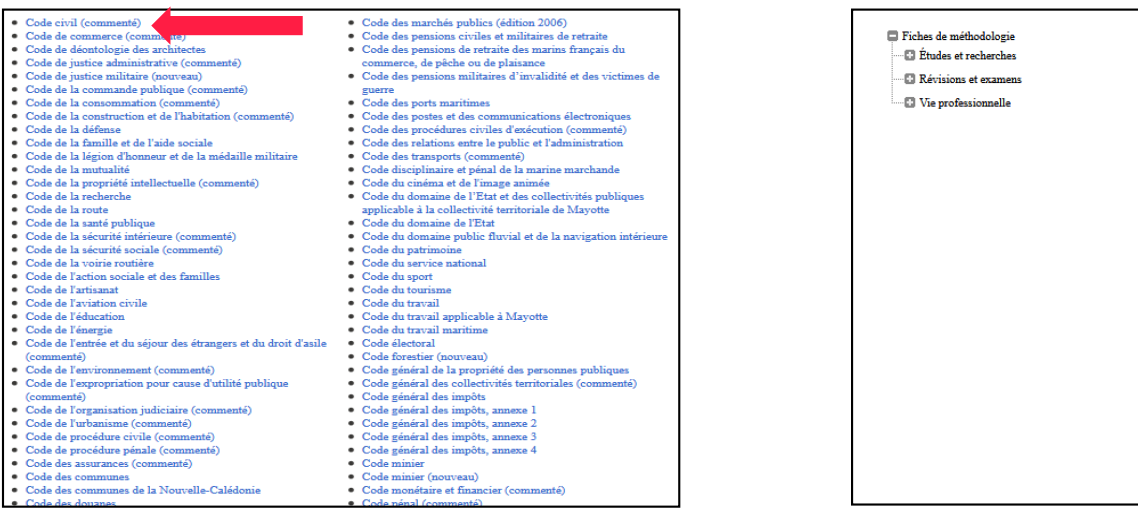

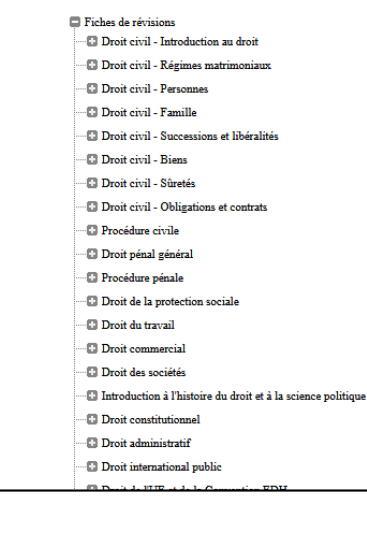

Comment savoir dans quelle bibliothèque ou sur quelle base en ligne se trouve une revue ?

- Utiliser le site bu.unistra.fr en indiquant les termes principaux du titre complet de la revue.
	- $\rightarrow$  Les juristes emploient très souvent des titres abrégés pour désigner les revues.

Pour identifier le titre complet, consulter notamment la liste des abréviations disponible dans les salles de lecture des bibliothèques.

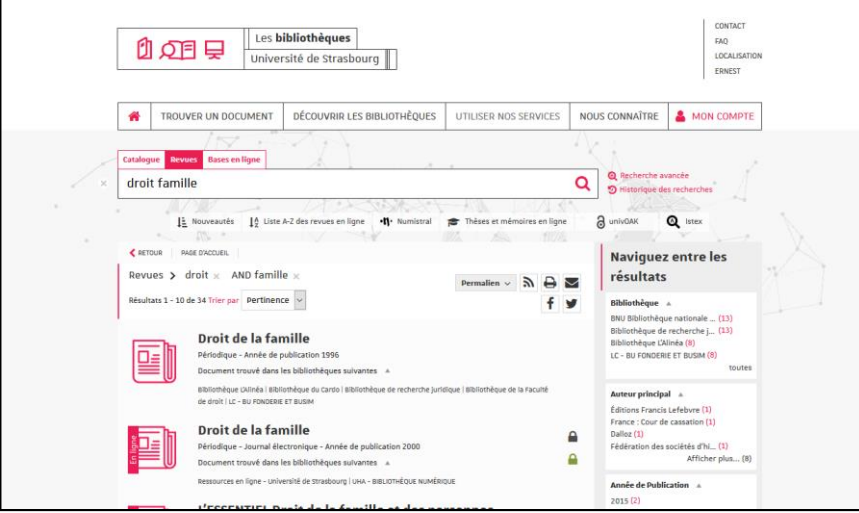

### 自己自 Comment trouver de l'**aide** ?

Q dq bu.unistra.fr

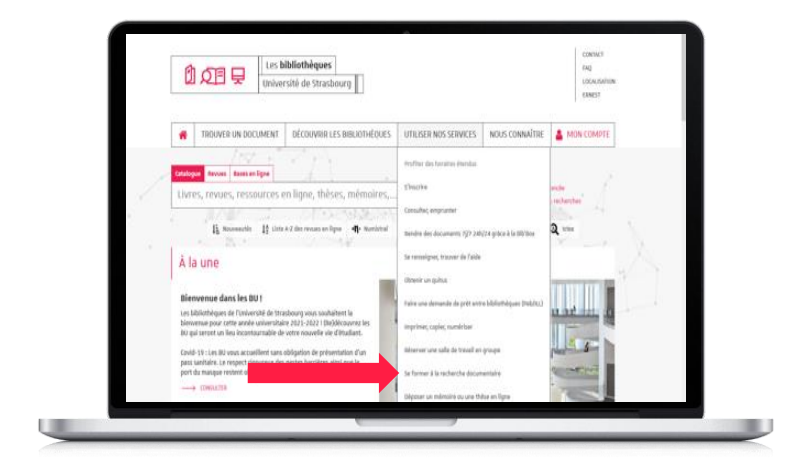

*Utiliser nos services*

*→ Se former à la recherche documentaire*

自己同 Comment trouver de l'**aide** ?

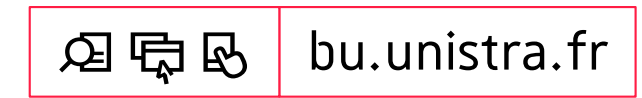

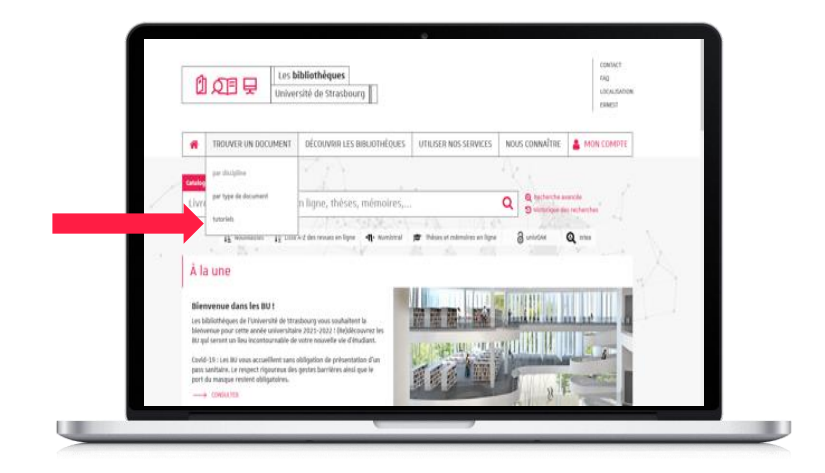

#### *Trouver un document*

*→ Tutoriels*

**Université** de Strasbourg

# **DQ目早 À bientôt** dans les BU !

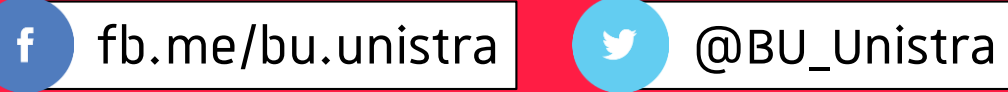

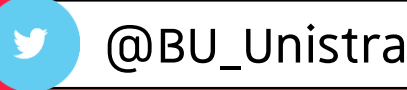